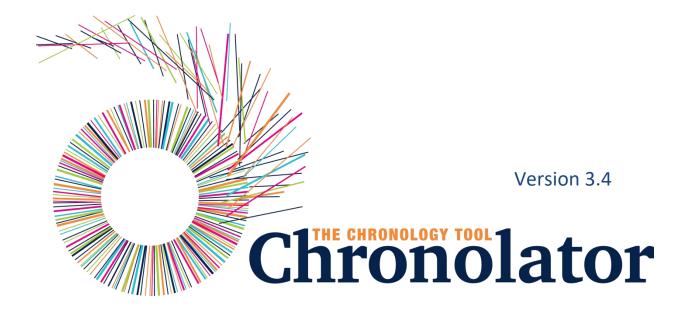

A practical guide to the main features of Chronolator

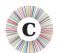

Chronolator © 2004 - 2017 Berrick Computing Ltd www.chronolator.co.uk

Microsoft Word © Microsoft Corporation

Version 3.4 Page 2 of 88

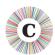

# CONTENTS

| Fi | _    |                                               |                                                                      |    |  |  |  |
|----|------|-----------------------------------------------|----------------------------------------------------------------------|----|--|--|--|
| 1  | In   |                                               | ction                                                                |    |  |  |  |
|    | 1.1  | W۱                                            | HAT IS CHRONOLATOR AND WHAT DOES IT DO?                              | 6  |  |  |  |
|    | 1.   | 1.1                                           | Administrators                                                       | 6  |  |  |  |
|    | 1.   | 1.2                                           | Front-line staff                                                     | 6  |  |  |  |
|    | 1.   | 1.3                                           | Reviewers                                                            | 6  |  |  |  |
|    | 1.   | 1.4                                           | The Chronolator Process                                              | 7  |  |  |  |
|    | 1.2  | Аво                                           | OUT THIS DOCUMENT                                                    | 10 |  |  |  |
|    | 1.3  | Сні                                           | RONOLATOR DOCUMENTATION                                              | 10 |  |  |  |
|    | 1.4  | ΑN                                            | IOTE ABOUT WORD VERSIONS AND OPTIONS                                 | 10 |  |  |  |
|    | 1.   | 4.1                                           | Limited support for Word 2000                                        | 10 |  |  |  |
|    | 1.   | 4.2                                           | Word for Apple Mac                                                   | 10 |  |  |  |
|    | 1.   | 4.3                                           | How can I tell which version of Word I am using?                     | 11 |  |  |  |
|    | 1.5  | VIE                                           | WING AND PRINTING THIS DOCUMENT                                      | 12 |  |  |  |
|    | 1.   | 5.1                                           | Conventions and Symbols                                              | 12 |  |  |  |
|    | 1.   | 5.2                                           | Online viewing                                                       | 12 |  |  |  |
|    | 1.   | 5.3                                           | Printing                                                             | 14 |  |  |  |
| 2  | Al   | out t                                         | he Sample Documents                                                  | 15 |  |  |  |
| 3  | Tł   | ne Chr                                        | onolator Toolbar                                                     | 16 |  |  |  |
|    | 3.1  | MA                                            | ACROS                                                                | 16 |  |  |  |
|    | 3.2  | Acc                                           | CEPTING THE LICENCE                                                  | 16 |  |  |  |
| 4  | Ex   | ercise                                        | es                                                                   | 17 |  |  |  |
|    | 4.1  | Аво                                           | OUT THE EXERCISES                                                    | 17 |  |  |  |
|    | 4.2  | Ind                                           | EX OF EXERCISES                                                      | 18 |  |  |  |
|    | Exer | CISE 1                                        | - ENTERING, FORMATTING, AND SORTING EVENTS IN AN INTERNAL CHRONOLOGY | 19 |  |  |  |
|    | Exer | CISE 2                                        | - Error Checking                                                     | 23 |  |  |  |
|    | Exer | CISE 3                                        | - THE AGE AND INTERVAL CALCULATOR                                    | 30 |  |  |  |
|    | Exer | CISE 4                                        | - Importing and Merging tables into a Composite Chronology           | 34 |  |  |  |
|    | Exer | CISE 5                                        | - FINDING DUPLICATED EVENTS                                          | 43 |  |  |  |
|    | Exer | EXERCISE 6 - GIVING EVENTS A REFERENCE NUMBER |                                                                      |    |  |  |  |

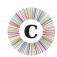

| 5 | Conclusion                                                                                 | 88 |
|---|--------------------------------------------------------------------------------------------|----|
|   | EXERCISE 12 - MAKING A NARRATIVE VERSION OF THE CHRONOLOGY TABLE                           | 81 |
|   | Exercise 11 - Navigating a document and extracting events using the Abbreviations Glossary | 75 |
|   | EXERCISE 10 - UPDATING THE ABBREVIATIONS GLOSSARY                                          | 70 |
|   | Exercise 9 - Anonymising and Personalising a Chronology                                    | 63 |
|   | EXERCISE 8 - HIGHLIGHTING EVENTS ACCORDING TO THEIR AGENCY OR ORGANISATION                 | 56 |
|   | EXERCISE 7 - FORCING EVENTS INTO ORDER                                                     | 51 |

Version 3.4 Page 4 of 88

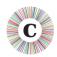

# **FIGURES**

| Figure 1 - multiple levels of administration - | schematic document flow8 |
|------------------------------------------------|--------------------------|
| Figure 2 - multiple levels of administration - | - a possible scenarioS   |

Version 3.4 Page 5 of 88

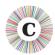

## 1 INTRODUCTION

#### 1.1 WHAT IS CHRONOLATOR AND WHAT DOES IT DO?

Chronolator makes it easy to produce the chronologies that are needed to review interactions between different agencies and organisations. Since it is based on Microsoft Word, little specialist knowledge is required to use it. There are no new programs to learn or install, and only a basic knowledge of working with Word tables is required.

Chronolator has something to help everyone involved in using a chronology to investigate a case:

- those who supervise and administer it;
- the front-line staff who input the data;
- those who review it.

#### 1.1.1 ADMINISTRATORS

Gathering and collating chronologies from multiple agencies is a time consuming task, particularly if they each have different ideas about what they need to provide. Chronolator enforces the standards set by the administrator (for example, what column headings the chronology table should have) and automates the merging of individual chronologies.

#### 1.1.2 FRONT-LINE STAFF

Transcribing written records from various sources into a consistent format is a tedious and error-prone task. Chronolator simplifies the process with a number of tools. There are tools to sort records into order, to put dates into consistent formats, and to check for a variety of problems.

#### 1.1.3 REVIEWERS

The final objective in using a chronology is that someone can make sense of the events it contains. Chronologies are often anonymised, which can make it difficult to build a mental picture of the people involved. The Chronolator anonymisation tool lets you switch back and forth between anonymised and personalised views of a document.

Other tools for reviewers include:

- reports about individuals identified in the Abbreviations Glossary;
- colour-coding events according to the agency reporting them;
- a calculator to work out the interval between two dates;
- formatting a tabular chronology into a narrative layout.

Version 3.4 Page 6 of 88

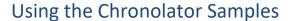

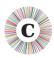

#### 1.1.4 THE CHRONOLATOR PROCESS

The Chronolator process begins when the **Case Review Administrator** sets up an **Internal Chronology**<sup>1</sup>, which is a Word document containing a table whose headings and other characteristics are specified by the Administrator.

The Case Review Administrator distributes the Internal Chronology to the various organisations whose data is required.

If an organisation needs to collect data from several departments, the recipient can forward the Internal Chronology to them and ask them to complete it rather than calling for their original records. Anyone forwarding a document in this way is called a **Local Administrator**.

When the holders of the original records have completed their documents, they return them to the Administrator who wanted the information (either the Case Review Administrator or a Local Administrator). That Administrator uses Chronolator to merge them into a **Composite Chronology**<sup>2</sup>.

There is no limit to the number of levels of Local Administration.

The diagrams below (*Figure 1* on page 8 and *Figure 2* on page 9) illustrate the flow of documents between administrators and data collectors.

Version 3.4 Page 7 of 88

 $<sup>^{\</sup>mathrm{1}}$  An Internal Chronology contains events from a single organisation or department

<sup>&</sup>lt;sup>2</sup> A Composite Chronology contains events from more than one organisation or department

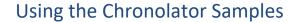

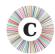

Figure 1 - multiple levels of administration - schematic document flow

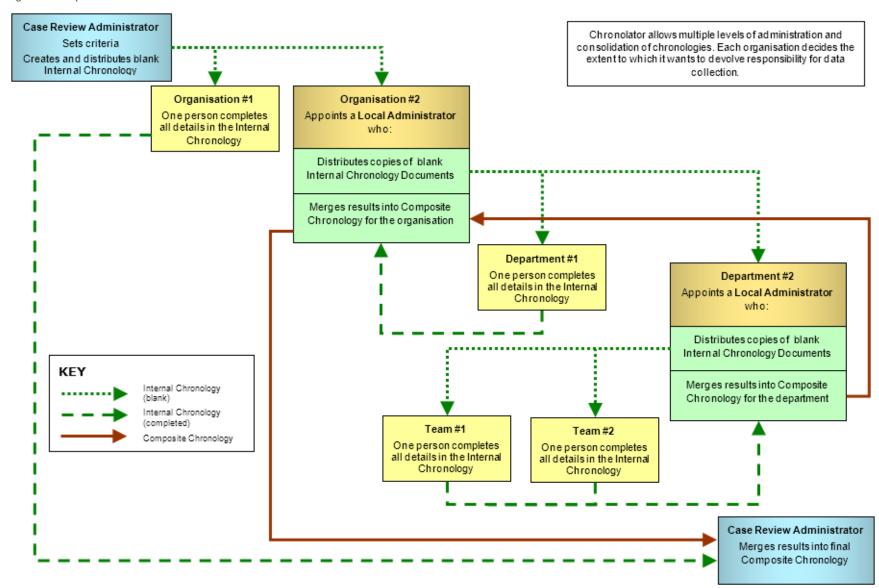

Version 3.4 Page 8 of 88

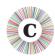

Figure 2 - multiple levels of administration - a possible scenario

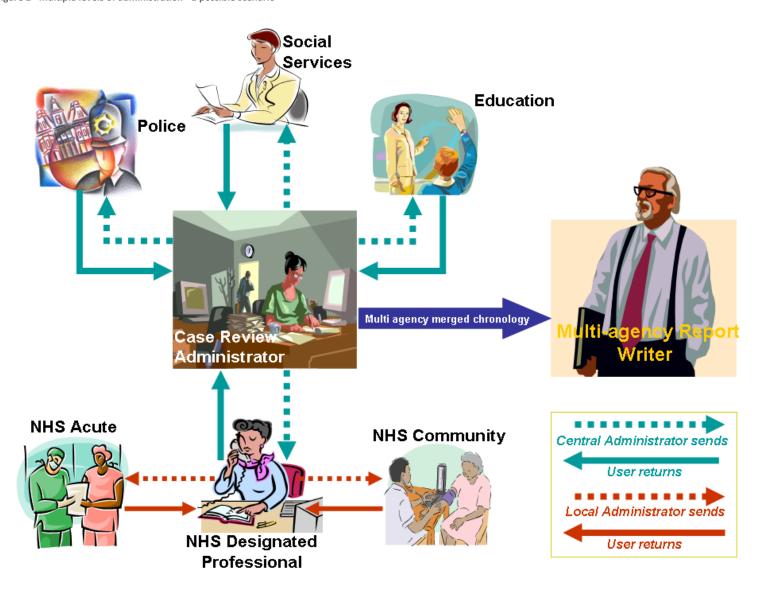

Version 3.4 Page 9 of 88

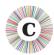

#### 1.2 ABOUT THIS DOCUMENT

This document contains a number of exercises using the Chronolator sample documents. Each exercise can be done on its own and should only take a few minutes to complete.

#### 1.3 CHRONOLATOR DOCUMENTATION

**Setting Up Chronolator Documents** describes how to create Chronolator Documents using the Chronolator Online Workbench, and how to distribute them.

**Using Chronolator Documents** describes how Chronolator facilitates the production of accurate chronologies, how to combine Chronolator Documents into Composite Chronologies, and the other tools and features Chronolator provides.

**Using Chronolator Samples** (this document) contains some exercises you can undertake with the sample documents to acquaint yourself with the main features of Chronolator.

For information about the terminology used in this document (e.g. 'Internal Chronology', 'Local Administrator'), see *Appendix E - Chronolator Terminology* in the *Using Chronolator Documents* manual.

These documents can be downloaded from www.chronolator.co.uk/documentation.

## 1.4 A NOTE ABOUT WORD VERSIONS AND OPTIONS

The illustrations in this document were mostly taken using Word 2016 with a typical set of user options; your own experience might be slightly different. Separate instructions are provided for each Word version if there are marked differences.

Chronolator documents are supplied in the **docm** format introduced with Word 2007. They can be opened in Word XP and 2003 if the Microsoft Office Compatibility Pack is installed. They can be saved in the old **doc** format if need be.

#### 1.4.1 LIMITED SUPPORT FOR WORD 2000

Word 2000 is no longer supported by Microsoft. Macros in *docm* files are not supported in Word 2000 even if the Compatibility Pack is installed. Word 2000 is therefore not suitable if you want to use the Chronolator Online Workbench.

If you are using Word 2000 and your administrator has sent you an Internal Chronology as a **docm** file, ask them to save and send you a **doc** version.

#### 1.4.2 WORD FOR APPLE MAC

Chronolator is designed for and tested on Windows versions of Word. It will certainly not work with Word 2008 for Mac, as it does not include the Visual Basic for Applications programming environment used to run macros. It might run OK on other versions of Word for Mac, but it is not tested on them and support is not guaranteed.

Version 3.4 Page 10 of 88

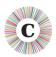

#### 1.4.3 HOW CAN I TELL WHICH VERSION OF WORD I AM USING?

The simplest way is to look at the 'splash screen' Word displays while it starts.

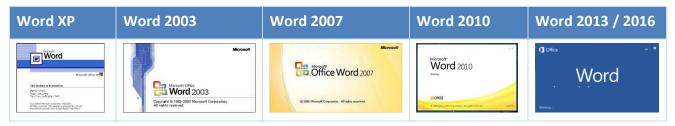

Alternatively, type 'how can I tell which version of Word I am using' into a search engine. At the time of writing, the most useful link this revealed was on Microsoft's web site:

http;//office.microsoft.com/en-gb/word-help/what-version-of-office-am-i-using-HA101873769.aspx.

Version 3.4 Page 11 of 88

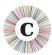

## 1.5 VIEWING AND PRINTING THIS DOCUMENT

#### 1.5.1 CONVENTIONS AND SYMBOLS

Text *like this* generally denotes something on the screen that you can press.

Text like this denotes a reference to a tool or function, or is used for general emphasis.

Text *like this* refers to a document.

Hyperlinks to other places in the document, or to other documents, are displayed *like this*.

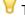

This symbol marks a hint or tip.

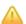

This one marks a Warning.

#### 1.5.2 ONLINE VIEWING

This document is available in Word and PDF versions.

We recommend the Word version for online reading. Use the *Web Layout* and *Navigation Pane* options on the *View* tab to avoid unnecessary page and table breaks and give you an overview of the document headings. Clicking on one of the headings in the Navigation Pane takes you to the relevant part of the document.

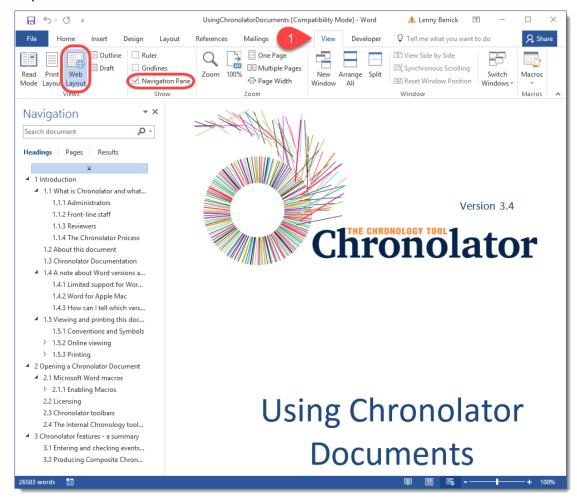

Version 3.4 Page 12 of 88

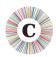

#### 1.5.2.1 Hyperlinks

The document also contains hyperlinks, which are displayed *like this*. Click on one to go to the relevant part of the document.

We recommend that you add the *Back* button to the **Quick Access Toolbar** (**QAT**) on the ribbon so that you can go back to where you came from. Follow the instructions below to see how to do this.

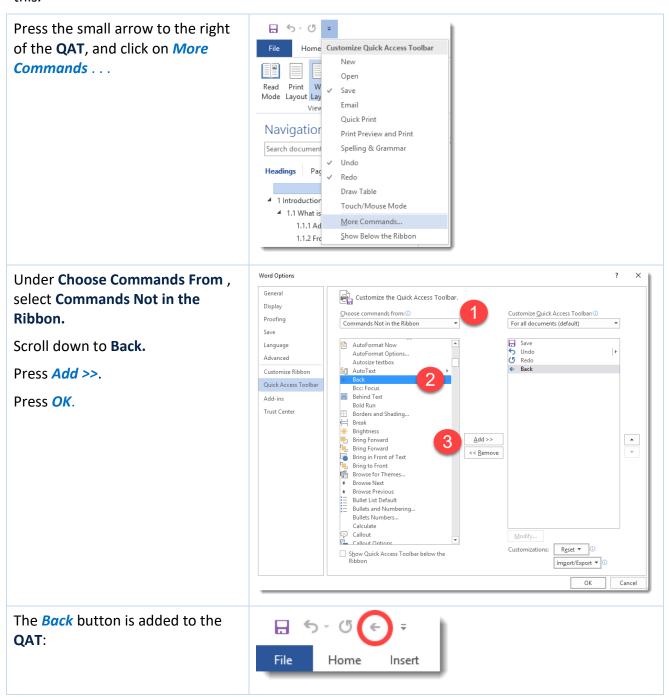

Now, after you have followed a hyperlink, you can use the button to go back to where it occurred.

Version 3.4 Page 13 of 88

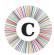

#### 1.5.3 PRINTING

For printing we recommend the PDF version of this document as it avoids any issues with page numbering.

If you nevertheless want to print the Word version, note that Word resolves page references 'on the fly'. To make sure they are correct when you print it, ensure that the relevant Word option is turned on as described below.

#### 1.5.3.1 Word 2003 and earlier

Press *Tools > Options > Print* and tick the **Update Fields** box.

#### 1.5.3.2 Word 2007

Press Word Options > Display and tick the Update fields before printing box.

#### 1.5.3.3 Word 2010 and Word 2013

Press File > Options > Display and tick the Update fields before printing box.

# 1.5.3.4 All versions

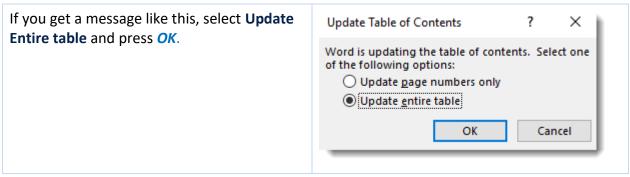

Version 3.4 Page 14 of 88

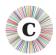

## **2 ABOUT THE SAMPLE DOCUMENTS**

The sample documents can be used to practise using Chronolator and to familiarise yourself with its main features. They include an Internal Chronology containing a number of errors and some error-free Internal and Composite Chronologies. Each one is briefly described in the table below.

You can open each sample and experiment, or if you prefer to take a more structured approach you can follow some of the exercises later on in this document.

If you save any changes you make but want to go back to the original versions, you can always download them again from <a href="https://www.chronolator.co.uk/download.htm">www.chronolator.co.uk/download.htm</a>.

| Sample                                        | Description                                                                                                    |
|-----------------------------------------------|----------------------------------------------------------------------------------------------------|
| SampleTableWithErrors                         | An Internal Chronology containing examples of most of the problems Chronolator looks for in a chronology, such as missing entries.                                                              |
| SampleInternalChronologyPolice                | An error-free Internal Chronology.                                                                                                    |
| SampleInternalChronologySocialCare            | An error-free Internal Chronology.                                                                                                    |
| SampleInternalChronologyBerrickshireAmbulance | An error-free Internal Chronology.                                                                                                    |
| SampleCompositeChronologyHealth               | An anonymised error-free Composite Chronology such as might have been assembled by the Designated Professional in Figure 2 - multiple levels of administration - a possible scenario on page 9. |

Version 3.4 Page 15 of 88

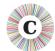

## 3 THE CHRONOLATOR TOOLBAR

Chronolator makes its various features available on a new Word Toolbar.

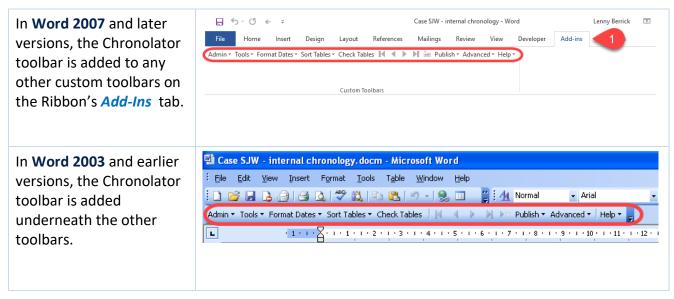

In order for Chronolator to add the toolbar, you must ensure that **macros** can run and accept the terms of a licence.

#### 3.1 MACROS

When you open a Chronolator document, Word will probably inform you that it contains **macros** and ask you whether you want them to run. You should allow them to.

If you do not know how to enable macros, please refer to the *information about macros* in **Using Chronolator Documents** before embarking on these exercises.

#### 3.2 ACCEPTING THE LICENCE

After you have allowed macros to run, Chronolator will ask you to accept the terms of its **Evaluation Licence** (this is true even if you have purchased a full licence).

You only need to accept the licence terms in the first sample document you open in a Word session.

Press **OK** to accept the licence terms.

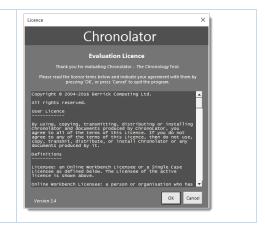

Version 3.4 Page 16 of 88

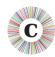

## 4 EXERCISES

#### **4.1 ABOUT THE EXERCISES**

The exercises in the following sections will help you become familiar with Chronolator's main features. Choose which ones you want to do - there is no need to do them all in order.

For more information about these and other tools, refer to the **Using Chronolator Documents** manual.

**ALL THE EXERCISES ASSUME THAT THE SAMPLE DOCUMENTS HAVE NOT BEEN CHANGED**. If that is not the case, you can download them again from <a href="https://www.chronolator.co.uk/download.htm">www.chronolator.co.uk/download.htm</a>.

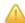

Don't forget to enable macros after opening each document if you are prompted to do so.

Chronolator often displays a completion message of some kind after it has done a bit of processing. Also, some tools stay open so you can use them repeatedly while checking results in the background. Unless it is important for the exercise, the instructions below do not mention these things: just press *OK*, *Close*, or whatever you need to dismiss the message or tool and carry on.

Sometimes, during processing or before you dismiss a message or tool, parts of the chronology table might look broken, a bit like the first rows in this table.

This is due to a bug in Word which we have been unable to circumvent. It seems only to affect Word 2010.

There is no need to worry; when processing completes and you dismiss any messages, the table will be correctly displayed.

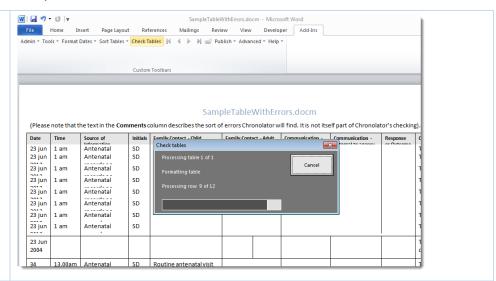

Version 3.4 Page 17 of 88

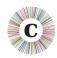

If you are using Word's Auto-save feature, a red box will be added to the document header at every auto-save interval. You can safely ignore it.

This document has been produced using an Unlicensed Version of Chronolator, the Chronology Tool, Licensed Versions will not produce this mark.

Copyright © 2004-2016 Berrick Computing Ltd

Many of the exercises have equivalent video demonstrations at www.chronolator.co.uk/tutorials. You might like to watch the demonstration before undertaking an exercise.

## **4.2 INDEX OF EXERCISES**

| Exercise 1 - Entering, formatting, and sorting events in an Internal Chronology            | 19 |
|--------------------------------------------------------------------------------------------|----|
| Exercise 2 - Error Checking                                                                | 23 |
| Exercise 3 - The Age and Interval Calculator                                               | 30 |
| Exercise 4 - Importing and Merging tables into a Composite Chronology                      | 34 |
| Exercise 5 - Finding duplicated events                                                     | 43 |
| Exercise 6 - Giving events a Reference Number                                              | 48 |
| Exercise 7 - Forcing events into order                                                     | 51 |
| Exercise 8 - Highlighting events according to their agency or organisation                 | 56 |
| Exercise 9 - Anonymising and Personalising a chronology                                    | 63 |
| Exercise 10 - Updating the Abbreviations Glossary                                          | 70 |
| Exercise 11 - Navigating a document and extracting events using the Abbreviations Glossary | 75 |
| Exercise 12 - Making a narrative version of the chronology table                           |    |

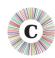

# **EXERCISE 1 - ENTERING, FORMATTING, AND SORTING EVENTS IN AN INTERNAL CHRONOLOGY**

Chronolator has a number of features to help you quickly transcribe events from other sources and produce a high quality chronology which meets the requirements of the Case Review Administrator.

| Step | Action                                                                                                    | What to expect and other comments                                                                                                    |
|------|----------------------------------------------------------------------------------------------------|----------------------------------------------------------------------------------------------------|
| 1    | Read <i>The Chronolator Toolbar</i> on page 16, and <i>About the Exercises</i> on page 17 if you have not already done so.                                                                                                    |                                                                                                    |
| 2    | Open SampleInternalChronologyPolice.                                                                                                    |                                                                                                    |
| 3    | Click in the bottom right hand cell of the table.                                                                                                    |                                                                                                    |
| 4    | Press the <i>Tab</i> key on the left of your keyboard:    Press the <i>Tab</i> key on the left of your keyboard:   Press the <i>Tab</i> key on the left of your keyboard:   Press the <i>Tab</i> k | A new row is added to the table.  You can add events to the bottom of the table as new records come to hand. There is no need to hunt around in the table looking for where they should go - you can use Chronolator to put them in the right order. |

Version 3.4 Page 19 of 88

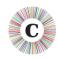

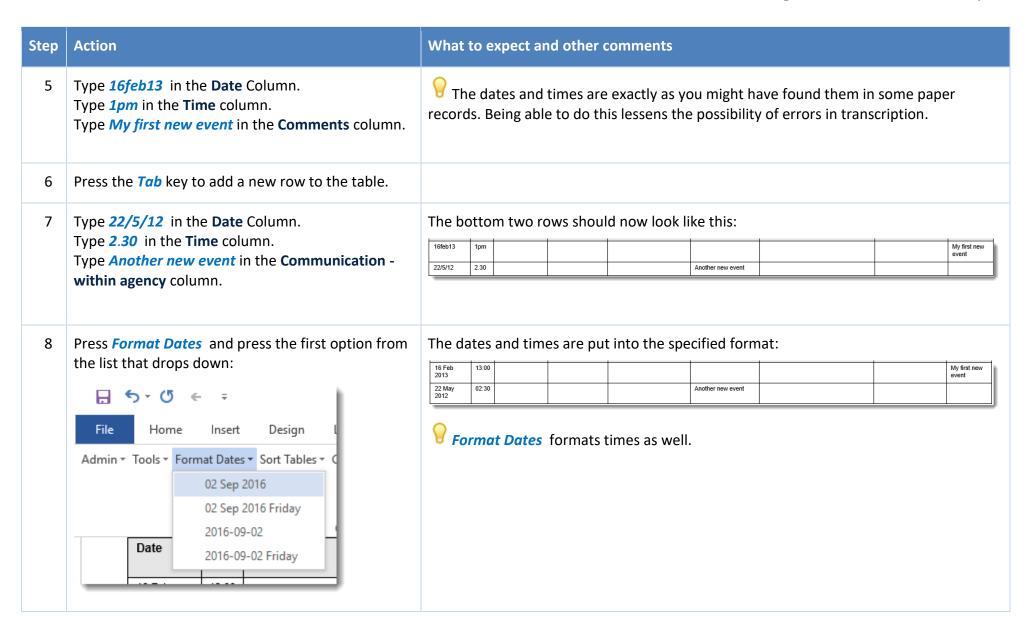

Version 3.4 Page 20 of 88

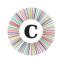

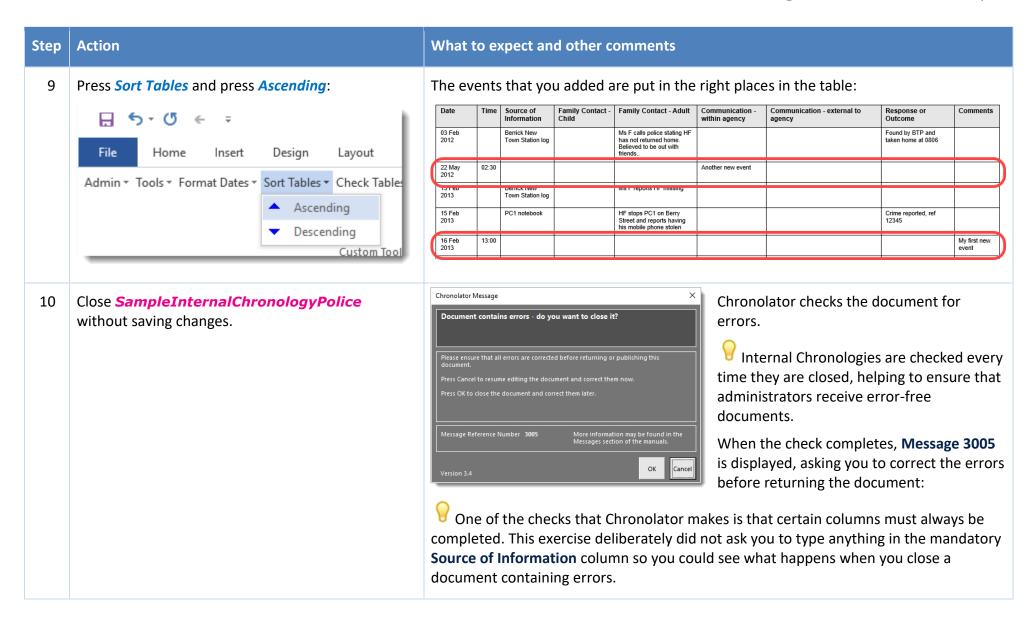

Version 3.4 Page 21 of 88

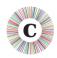

| Step Action |                                                             | What to expect and other comments                                                                                   |  |  |  |
|-------------|-------------------------------------------------------------|----------------------------------------------------------------------------------------------------|--|--|--|
| 11          | Press <b>OK</b> as if you want to correct the errors later. | The document closes.  You would press <i>Cancel</i> if you wanted to keep the document open and correct the errors. |  |  |  |

In this exercise, you have learnt that:

- oyou can add new events at the bottom of the chronology table and let Chronolator put them in order;
- you can enter dates and times exactly as written on the source records and let Chronolator put them in a consistent format;
- Chronolator checks an Internal Chronology for errors every time it is closed.

Exercise 2 - Error Checking on page 23 has more information about the sort of errors Chronolator detects, how you can find out more about them, and how you can check for them whenever you want.

Version 3.4 Page 22 of 88

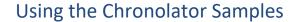

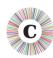

### **EXERCISE 2 - ERROR CHECKING**

Chronolator automatically checks for errors every time an Internal Chronology is closed. It does not save the details about any errors it finds unless you save the document, so you can also check for them at any time by pressing the *Check Tables* button on the toolbar.

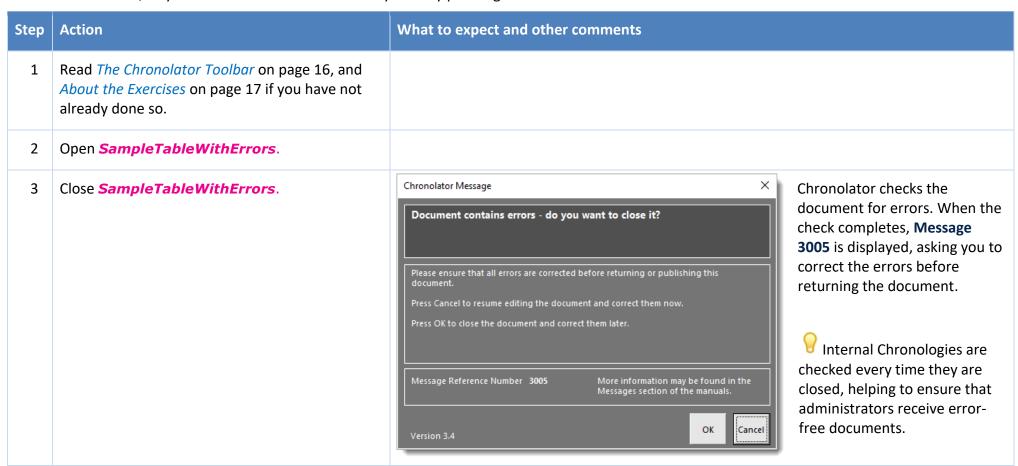

Version 3.4 Page 23 of 88

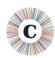

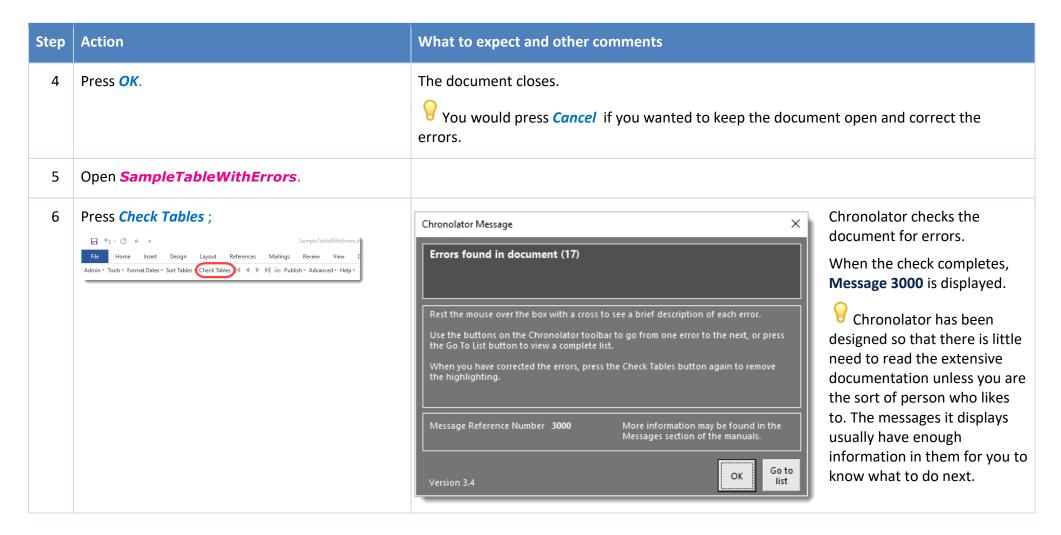

Version 3.4 Page 24 of 88

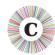

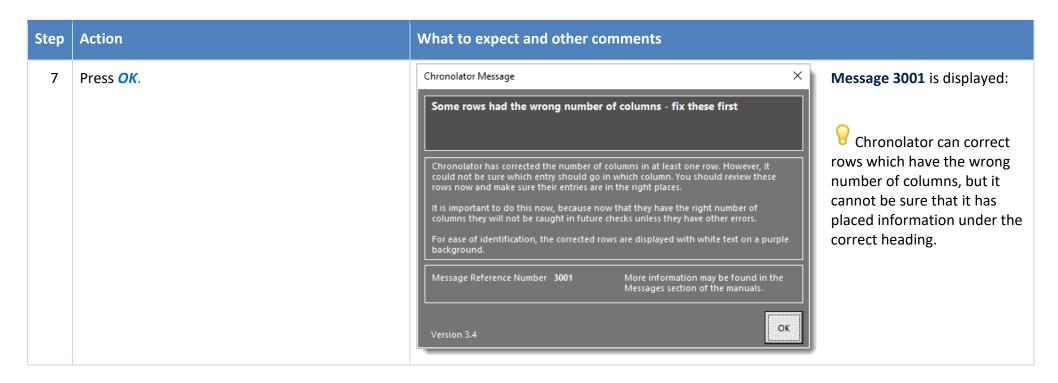

Version 3.4 Page 25 of 88

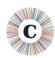

| Step | Action                                                                                                    | Wha                        | t to e           | xpect an                       | d oth          | ner comment                                                                   | S                                                      |                               |                                    |                        |                                                                              |
|------|----------------------------------------------------------------------------------------------------|----------------------------|------------------|--------------------------------|----------------|-------------------------------------------------------------------------------|--------------------------------------------------------|-------------------------------|------------------------------------|------------------------|------------------------------------------------------------------------------|
| 8    | Press <i>OK</i> .                                                                                                    | The deach                  |                  |                                | splay          | ved with erro                                                                 | rs highligh                                            | ted. A flag li                | ike this ⊠ is s                    | shown to               | the left of                                                                  |
|      |                                                                                                    | Date                       | Time             | Source of<br>Information       | Initial<br>s   | Family Contact -<br>Child                                                     | Family Contact -<br>Adult                              | Communication - within agency | Communication - external to agency | Response or<br>Outcome | Comments                                                                     |
|      |                                                                                                    | ×                          |                  | GP records                     | ×              | Mother seen by GP1.<br>Pregnant. ?date of LMP.                                | GP completes ante-<br>natal referral to St<br>Salome's |                               |                                    |                        | This row has no date                                                         |
|      |                                                                                                    | 22 /05/<br>2013            |                  | ×                              | ×              | New booking visit by midwife 1. No concerns.                                  |                                                        |                               |                                    |                        | This row has no Source                                                       |
|      |                                                                                                    | <b>≥</b> 23<br>Jun<br>2004 |                  |                                |                |                                                                               |                                                        |                               | This row has too few columns       |                        |                                                                              |
|      |                                                                                                    | <b>≥</b> 23<br>Jun<br>2004 |                  |                                |                |                                                                               |                                                        |                               |                                    |                        | This row has too many columns                                                |
|      |                                                                                                    | ⊠34<br>may<br>2013         | ⊠13.00<br>am     | Antenatal records<br>no 5678   | SD             | Routine antenatal visit by midwife 2. No concerns.                            |                                                        |                               |                                    |                        | This row has an invalid date and time                                        |
|      |                                                                                                    | 23 jun<br>2013             | 1 am             | Antenatal records<br>no 9012   | SD             | Routine antenatal visit by midwife 1. No-one in. left note, to call tomorrow. |                                                        |                               |                                    |                        | This row is OK                                                               |
|      |                                                                                                    | 24 jun<br>2013             | 2 pm             | Antenatal records<br>no 9876   | SD             | Routine antenatal visit by midwife 1. No concerns.                            | Antenatal observation of mother satisfactory.          |                               |                                    |                        | This row is OK                                                               |
|      |                                                                                                    | 30 jun<br>2013             | 20.10            | Antenatal records<br>no 9876   | ×              | <b>⊠</b> see above                                                            | <b>Z</b>                                               | ⊠ <mark>'</mark>              | <b>X</b>                           | ⊠as above              | References to rows above can become erroneous when in a composite chronology |
|      |                                                                                                    | ⊠21<br>may<br>2013         |                  | Community<br>Midwifery records | SD             | Routine postnatal visit by midwife 1. No concerns.                            |                                                        |                               |                                    |                        | This row is almost OK but the date is earlier than a previous date           |
|      |                                                                                                    | 24 07<br>2013              |                  | Community<br>Midwifery records | ×              | Routine postnatal visit by midwife 2. No concerns.                            |                                                        |                               |                                    |                        | This row is OK                                                               |
|      |                                                                                                    | 20 sep<br>2013             |                  | Community<br>Midwifery records | ⊠SD<br>MW2     | Routine postnatal visit by midwife 2. No concerns.                            |                                                        |                               |                                    |                        | This row has some initials which are not in the glossary                     |
|      |                                                                                                    |                            |                  |                                |                | 1                                                                             |                                                        |                               |                                    |                        |                                                                              |
| 9    | Use the navigation buttons on the toolbar to go from one error to the next:  SampleTableWithErrors.  Home Insert Design Layout References Mailings Review View  Admin* Tools* Format Dates* Sort Tables* Check Tables | In th                      | is sho<br>ighlig | ort sample                     | e doc<br>f the | re are just a f                                                               | is not muc                                             | _                             | _                                  |                        | mply looking<br>vigation                                                     |

Version 3.4 Page 26 of 88

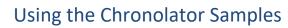

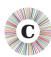

| Step | Action What to expect and other comments                                                                                                    |                                                                                                    |  |
|------|----------------------------------------------------------------------------------------------------|----------------------------------------------------------------------------------------------------|--|
| 10   | Press the Go To List navigation button:  SampleTableWithErrors.  File Home Insert Design Layout References Mailings Review View  Admin * Tools * Format Dates * Sort Tables * Check Tables * Design Layout References Mailings Review View  Admin * Tools * Format Dates * Sort Tables * Check Tables * Navanced * Help * Navanced * Help * Nava | Chronolator found errors in this document  Each error has a reference number (eg c8n100). You can use this to look up more Documents' manual.  Double-click on the box with a cross to go to the error.  (Do not write any text in this part of the document as it will be lost the next time of the column is blank, but must always be considered as a c8n120: This column is blank, but must always be considered as c8n120: This column is blank, but must always be considered as c8n120: This column is blank, but must always be considered as c8n120: This column is blank, but must always be considered as c8n120: This column is blank, but must always be considered the wrong number of column check that the each entry is under the right heading.  The error list is a useful way to get an idea of what sort of errors are in the document. |  |
| 11   | Double-click on one of the   flags to the left of an error description.                                                                                                    | The document scrolls and the cursor is placed next to the error.                                                                                                    |  |

Version 3.4 Page 27 of 88

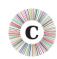

| Step | Action                                                                                                    | What to expect and other comments                                                                                                    |
|------|----------------------------------------------------------------------------------------------------|----------------------------------------------------------------------------------------------------|
| 12   | Rest your mouse on one of the ⊠ flags to the left of an error.                                                                                                    | A description of the error pops up:  22 /05/                                                                                                    |
| 13   | Correct some of the errors - for example, by adding some text to the blank cells, or correcting the invalid date.  You do not need to delete the ☑ flag, but it does not matter if you do. | The highlighting remains even when you have corrected an error.  Chronolator does not check for errors as you type - this would make it very slow You need to check the tables again to remove highlights from corrected errors. |
| 14   | Press <i>Check Tables</i> .                                                                                                    | A message is issued saying whether or not any errors were found.                                                                                                    |
| 15   | Press <i>OK</i> .                                                                                                    | Highlighting is removed from the errors you corrected. Any other errors are highlighted.                                                                                                    |
| 16   | Close <b>SampleTableWithErrors</b> without saving changes.                                                                                                    | Chronolator checks the document for errors.  A message is issued saying whether or not any errors were found.                                                                                                    |
| 17   | Press OK.                                                                                                    | The document closes.                                                                                                    |

In this exercise, you have:

Version 3.4 Page 28 of 88

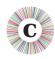

- seen that Chronolator checks an Internal Chronology for errors whenever it is closed;
- used the Check Tables button to check for errors on demand;
- seen examples of the errors Chronolator looks for;
- learned that Chronolator does not check for errors as you type, so you must press *Check Tables* after correcting them to remove any highlighting;
- used the error navigation buttons to go from one error to another, or to a complete list of errors;
- © clicked on the 区 symbols in the error list to go to where an error is in the document.

Version 3.4 Page 29 of 88

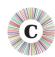

### **EXERCISE 3 - THE AGE AND INTERVAL CALCULATOR**

When you are working on a chronology, it is often useful to calculate the interval between two dates. The **Age and Interval Calculator** does just that, and lets you copy and paste the results into your document.

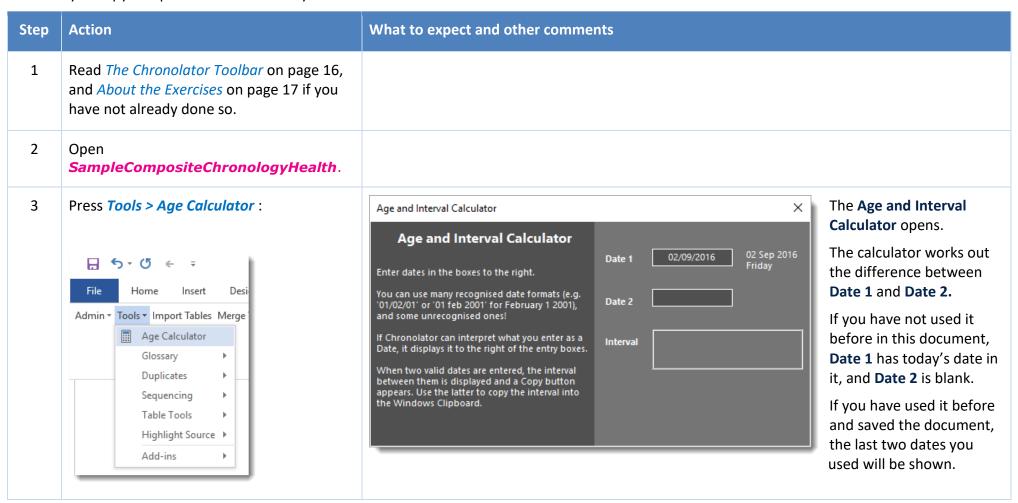

Version 3.4 Page 30 of 88

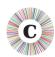

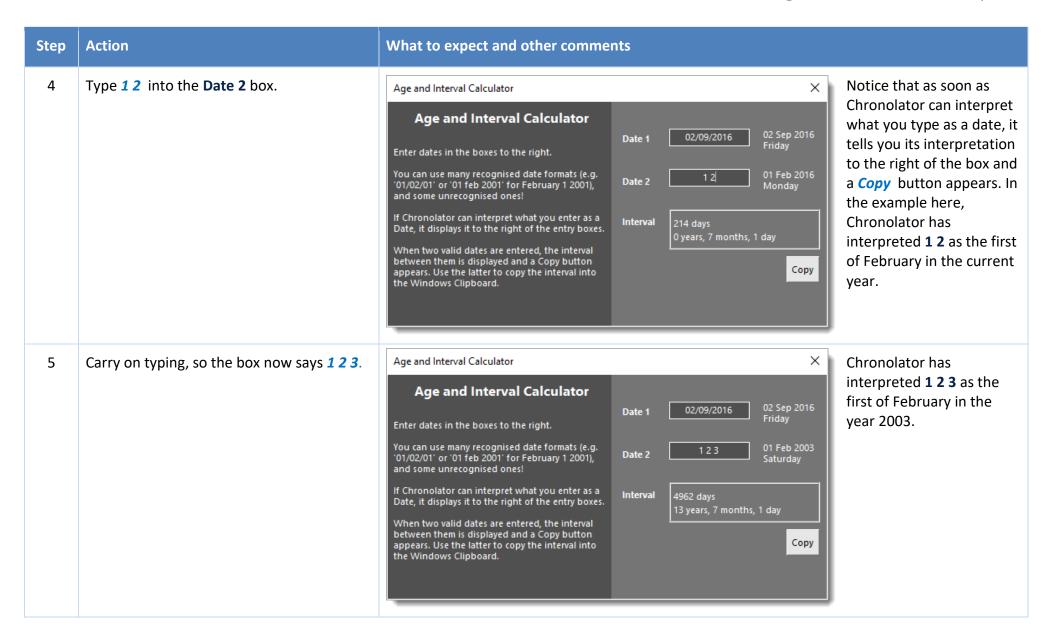

Version 3.4 Page 31 of 88

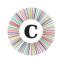

| Step | Action                                                                                                    | What to expect and other comments                                     |  |  |  |  |
|------|----------------------------------------------------------------------------------------------------|-----------------------------------------------------------------------|--|--|--|--|
| 6    | Press <i>Copy</i> .                                                                                                    | The text in the Interval box is copied to the clipboard.              |  |  |  |  |
| 7    | Click somewhere in the document.                                                                                       | You do not need to close the Calculator.                              |  |  |  |  |
| 8    | Paste the clipboard in your usual way: e.g. by pressing <i>Ctrl + V</i> , or by pressing <i>Paste</i> on the Home tab: | The text is pasted into the document at the position you chose:    15 |  |  |  |  |

Version 3.4 Page 32 of 88

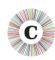

| Step | Action                                                             | What to expect and other comments                                                                                                    |  |  |
|------|--------------------------------------------------------------------|----------------------------------------------------------------------------------------------------|--|--|
| 9    | Experiment with other date formats such as 22.05.52 and Dec 25 50. | Date 1  Dec 25 50  25 Dec 1950 Monday  Date 2  22.05.52  24 May 1952 Thursday  Interval  514 days 1 year, 4 months, 27 days  Chronolator accepts a variety of date formats, just as it does when you enter a date in a chronology. |  |  |
| 10   | Close SampleCompositeChronologyHealth without saving changes.      |                                                                                                    |  |  |

In this exercise, you have learnt that:

- the Age and Interval Calculator can be used to work out the time passed between two dates;
- it accepts dates in many formats, some quite unconventional;
- you can copy and paste the calculator results into your document.

Version 3.4 Page 33 of 88

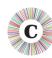

## **EXERCISE 4 - IMPORTING AND MERGING TABLES INTO A COMPOSITE CHRONOLOGY**

The main reason Chronolator was written was to simplify and accelerate the process of collating chronologies from many sources into a multi-agency Composite Chronology.

Anybody can do this, not just a Chronolator licensee: every Internal Chronology includes a New Composite Chronology button to start the process.

| Step | Action                                                                                                    | What to expect and other comments                                                                                                    |      |                                 |              |                                                     |
|------|----------------------------------------------------------------------------------------------------|----------------------------------------------------------------------------------------------------|------|---------------------------------|--------------|-----------------------------------------------------|
| 1    | Read <i>The Chronolator Toolbar</i> on page 16, and <i>About the Exercises</i> on page 17 if you have not already done so. |                                                                                                    |      |                                 |              |                                                     |
| 2    | 2 Open <b>SampleInternalChronologyPolice</b> . This will be the first document we i rows look like this:                   |                                                                                                    |      |                                 |              | rt into the new Composite Chronology. The first few |
|      |                                                                                                    | Date                                                                                                    | Time | Source of<br>Information        | Fam<br>Chile |                                                     |
|      |                                                                                                    | 2012-02-03                                                                                                    |      | Berrick New<br>Town Station log |              |                                                     |
|      |                                                                                                    | 2013-02-15                                                                                                    |      | Berrick New<br>Town Station log | П            |                                                     |
|      |                                                                                                    | 2013-02-15                                                                                                    |      | PC1 notebook                    |              |                                                     |
|      |                                                                                                    | Notice that the Police have completed the <b>Source of Information</b> column with information about their own records: they have mentioned nothing about being the Police. |      |                                 |              |                                                     |

Version 3.4 Page 34 of 88

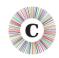

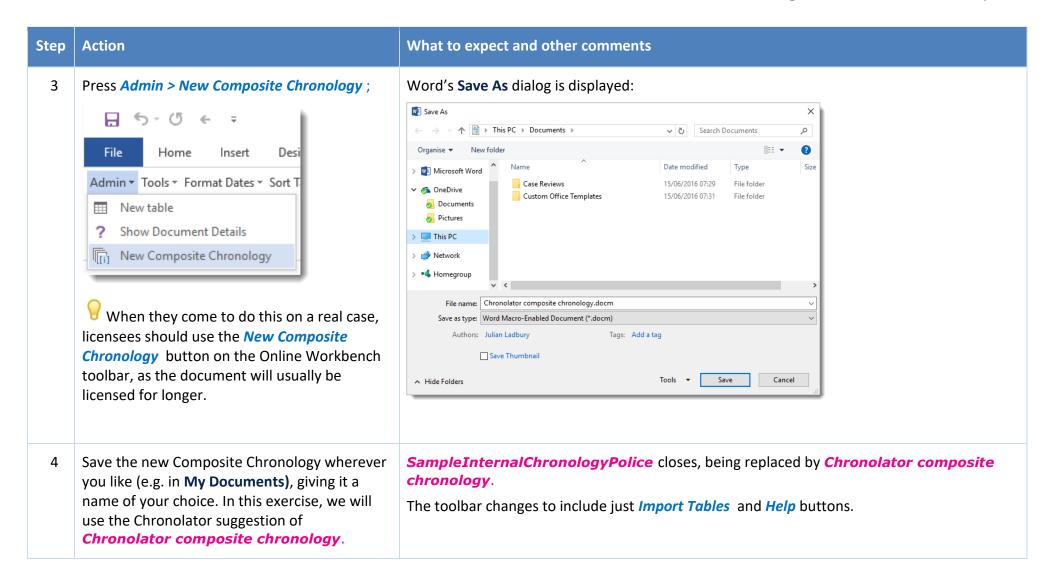

Version 3.4 Page 35 of 88

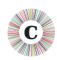

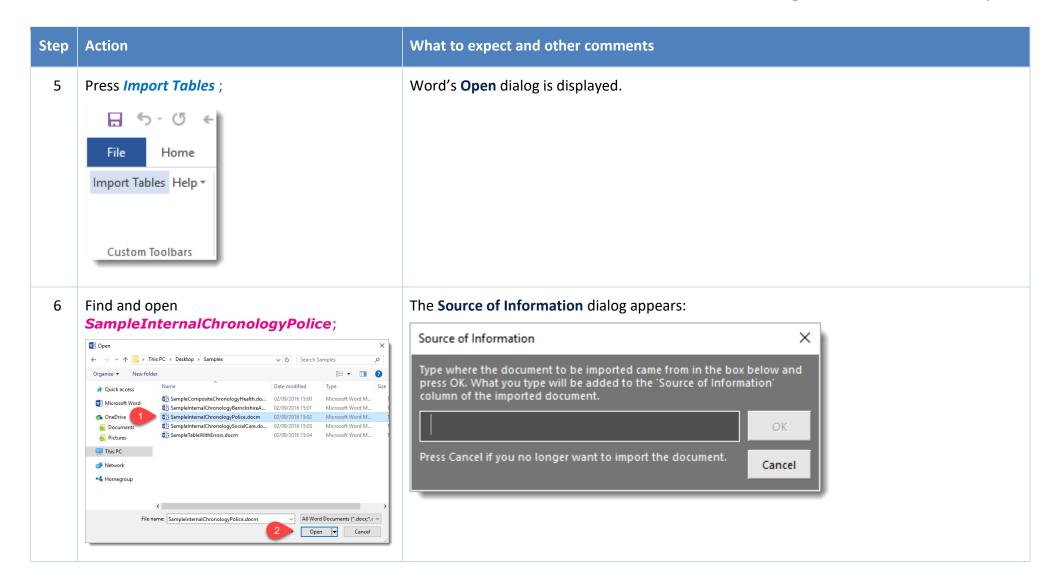

Version 3.4 Page 36 of 88

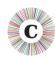

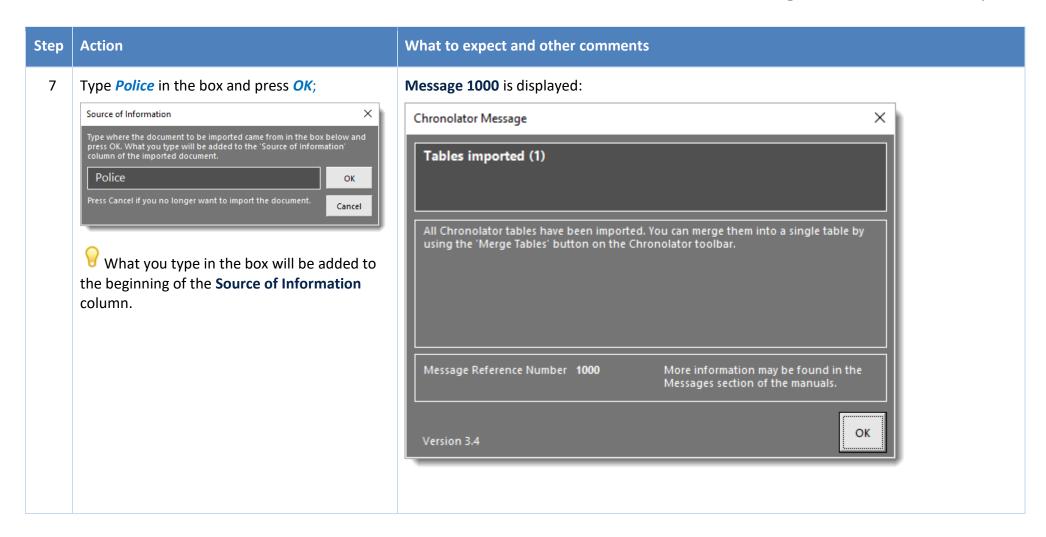

Version 3.4 Page 37 of 88

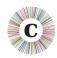

| Step | Action                                               | What to expect and other comments                                                                |            |                                             |                 |                                                   |  |  |  |
|------|------------------------------------------------------|--------------------------------------------------------------------------------------------------|------------|---------------------------------------------|-----------------|---------------------------------------------------|--|--|--|
| 8    | Press <i>OK</i> .                                    | The Police document has been imported. Its <b>Source of Information</b> column has been updated: |            |                                             |                 |                                                   |  |  |  |
|      |                                                      | Date                                                                                             | Time       | Source of<br>Information                    | Family<br>Child |                                                   |  |  |  |
|      |                                                      | 2012-02-03                                                                                       |            | Police > Berrick<br>New Town Station<br>log |                 |                                                   |  |  |  |
|      |                                                      | 2013-02-15                                                                                       |            | Police > Berrick<br>New Town Station<br>log |                 |                                                   |  |  |  |
|      |                                                      | 2013-02-15                                                                                       |            | Police > PC1<br>notebook                    |                 |                                                   |  |  |  |
|      |                                                      | Also, more b                                                                                     |            |                                             | d to the        | Chronolator toolbar, and the <i>Import Tables</i> |  |  |  |
|      |                                                      | ⊞ 5-0                                                                                            | € ∓        |                                             | Chron           | olator composite chronology.docm - Word           |  |  |  |
|      |                                                      | File Hom                                                                                         |            |                                             |                 | nces Mailings Review View Developer Add-ins C     |  |  |  |
|      |                                                      | Admin 1005                                                                                       | import rat | oles ivierge rables Formal                  | Dates - 30      | it lables. Clieck lables                          |  |  |  |
|      |                                                      |                                                                                                  |            |                                             | Cus             | tom Toolbars                                      |  |  |  |
| 9    | Press Import Tables.                                 | Word's <b>Ope</b>                                                                                | n dialo    | g is displayed.                             |                 |                                                   |  |  |  |
| 10   | Find and open<br>SampleInternalChronologySocialCare. | The <b>Source</b> of                                                                             | of Info    | r <b>mation</b> dialog ap                   | opears.         |                                                   |  |  |  |

Version 3.4 Page 38 of 88

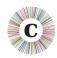

| Step | Action                                                                         | What to expect and other comments                                                                                                    |
|------|--------------------------------------------------------------------------------|----------------------------------------------------------------------------------------------------|
| 11   | Type Social Care in the box and press OK.                                      | The Social Care table is copied to the bottom of the document, and its <b>Source of Information</b> column has been updated.  The table is added to the Composite Chronology as a new table; it is not merged with what is already there.                                  |
| 12   | Press Import Tables.                                                           | Word's <b>Open</b> dialog is displayed.                                                                                                    |
| 13   | Find and open SampleCompositeChronologyHealth.                                 | The Source of Information dialog appears.                                                                                                    |
| 14   | Type <i>Health</i> in the box and press <i>OK</i> .                            | The Health table is copied to the bottom of the document, and its <b>Source of Information</b> column has been updated.                                                                                                    |
| 15   | Review the contents of the Composite Chronology.                               | There are three separate tables. <i>Import Tables</i> does just that and nothing else.  Each table has different column widths and date formats. Merging these by hand into a single table with events consistently formatted and in the right order would take some time. |
| 16   | Save <b>Chronolator composite chronology</b> using standard Word <b>Save</b> . | It is always good practice to save your work from time to time so that you can pick up where you left off if something goes wrong.                                                                                                    |

Version 3.4 Page 39 of 88

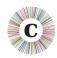

| Step | Action              | What to expect and other comments                                                                                                    |
|------|---------------------|----------------------------------------------------------------------------------------------------|
| 17   | Press Merge Tables. | Chronolator Message  Tables merged  All Chronolator tables have been merged into a single table. You can sort the new table into the correct sequence by using the 'Sort Tables' button on the Chronolator toolbar.  Message Reference Number 1100  More information may be found in the Messages section of the manuals.  Version 3.4 |
| 18   | Press <i>OK</i> .   | The tables have been merged into a single table with uniform column widths.  Dates and times are still in the same format as in the original documents.  Events are still in the same order they were imported - Police, Social Care, Health.  Merge Tables does just that and nothing else.                                           |

Version 3.4 Page 40 of 88

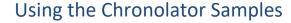

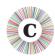

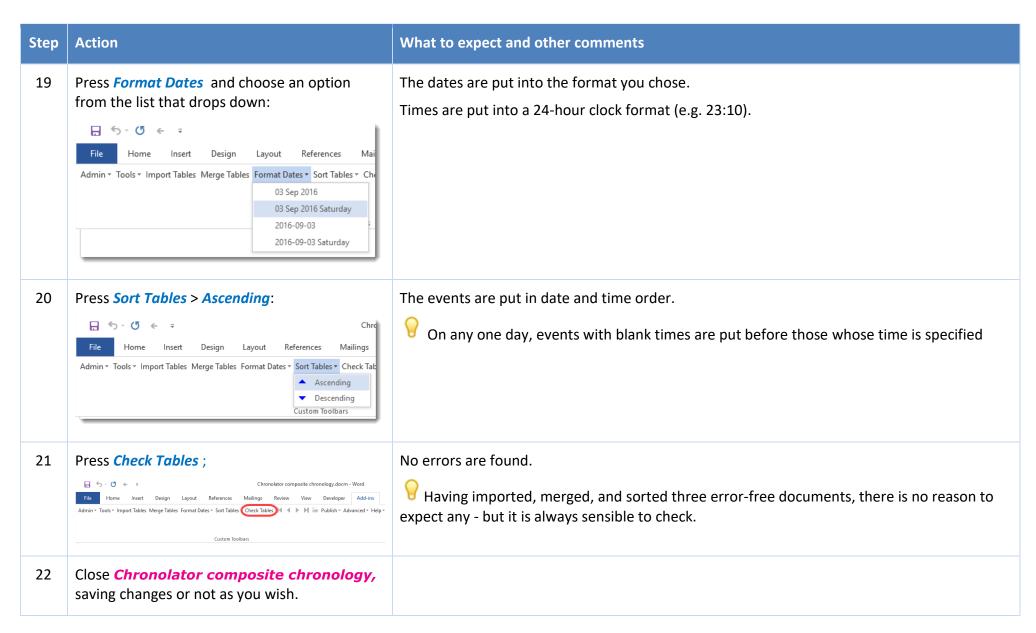

Version 3.4 Page 41 of 88

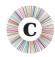

In this exercise, you have learned that:

- assembling a Composite Chronology involves Importing, Merging, Formatting, and Sorting tables. Note that the exercise did NOT illustrate that if you have many chronologies to merge, it is up to you whether you import them all first and then do the other tasks, or do each one as you go, or some other combination;
- © Chronolator will format all dates and times for you consistently;
- © Chronolator will put events into the correct order.

Sometimes, when the times of some events are known while those of others are not, you might want to force events into a certain order. *Exercise 7* - *Forcing events into order* on page 51 illustrates how to do that.

Version 3.4 Page 42 of 88

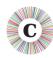

### **EXERCISE 5 - FINDING DUPLICATED EVENTS**

Suppose you have already put together a Composite Chronology. One of the agencies in it sends you an updated version of their chronology with some new events, but they are unable to tell you exactly which ones they are. To save you having to trawl through the two chronologies to identify them, simply import and merge the new version and use the **Duplicates** tool to highlight or delete the events that you already have.

In this exercise we will highlight duplicates first, then delete them. There is no need to do this though - you can delete them without highlighting them if you want.

| Step | Action                                                                                                    | What              | to e  | xpect and o                         | ther c                       | comments                                                                                  |
|------|----------------------------------------------------------------------------------------------------|-------------------|-------|-------------------------------------|------------------------------|-------------------------------------------------------------------------------------------|
| 1    | Read <i>The Chronolator Toolbar</i> on page 16, and <i>About the Exercises</i> on page 17 if you have not already done so.                            |                   |       |                                     |                              |                                                                                           |
| 2    | None of the Sample documents contains any duplicated rows. We shall make some in the first steps of this exercise, which have a light blue background |                   |       |                                     |                              |                                                                                           |
| 3    | Open                                                                                                    | Date              | Time  | Source of<br>Information            | Family<br>Child              | Note that this chronology has four events from                                            |
|      | SampleInternalChronologyBerrickshireAmbulance.                                                                                                    | 18<br>Feb<br>2013 | 23:15 | Central<br>Ambulance<br>Control log | П                            | Berrickshire Ambulance Service: two on <b>18 Feb 2013</b> and two on <b>15 Mar 2013</b> . |
|      |                                                                                                    |                   | 23:30 | Central<br>Ambulance<br>Control log | HF take<br>New To<br>Hospita |                                                                                           |
|      |                                                                                                    | 15<br>Mar<br>2013 | 13:00 | Central<br>Ambulance<br>Control log |                              |                                                                                           |
|      |                                                                                                    | 15<br>Mar<br>2013 |       | Paramedic notes                     | Infant c<br>Resusc<br>comme  |                                                                                           |
|      |                                                                                                    |                   |       |                                     | _                            |                                                                                           |

Version 3.4 Page 43 of 88

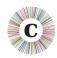

| Step | Action                                                                                                    | What to expect and other comments                                                                                             |
|------|----------------------------------------------------------------------------------------------------|----------------------------------------------------------------------------------------------------|
| 4    | Close SampleInternalChronologyBerrickshireAmbulance.                                                                                                    | The only reason to open it was to look at the events.                                                                         |
| 5    | Open SampleCompositeChronologyHealth.                                                                                                    | This chronology already contains the two events on <b>15 Mar 2013</b> from Berrickshire Ambulance Service.                    |
| 6    | Import  SampleInternalChronologyBerrickshireAmbulance, giving it the Source of Information Berrickshire Ambulance Service.  Press Merge Tables on the Chronolator toolbar.  Press Sort Tables > Ascending on the Chronolator toolbar. | For an exercise about Import and Merge, see Exercise 4 - Importing and Merging tables into a Composite Chronology on page 34. |
|      |                                                                                                    | we have now ensured that the Composite Chronology contains duplicated rows from the Ambulance Service.                        |

Version 3.4 Page 44 of 88

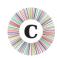

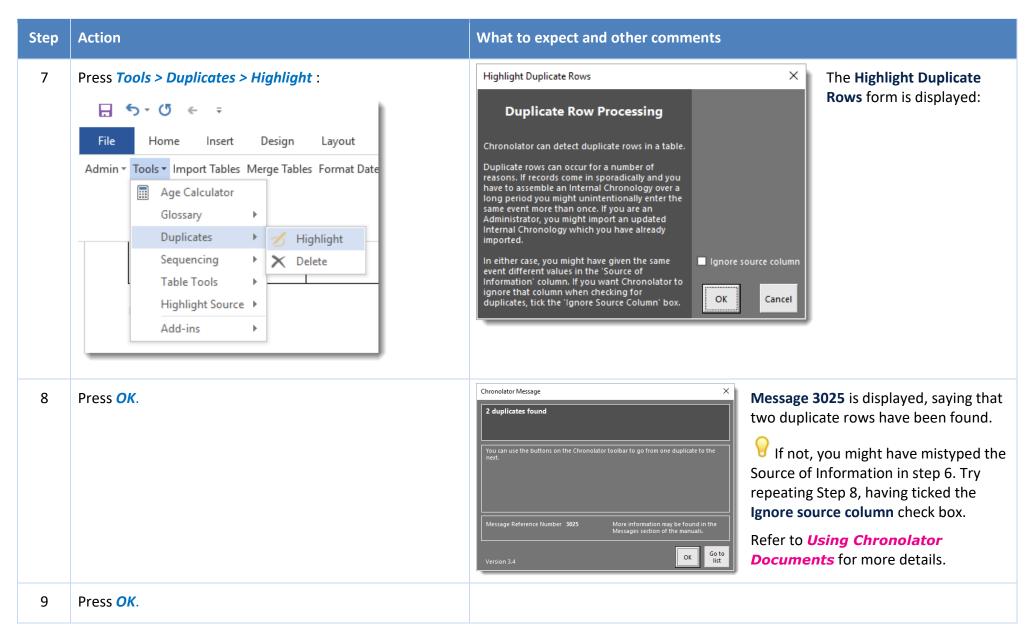

Version 3.4 Page 45 of 88

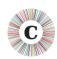

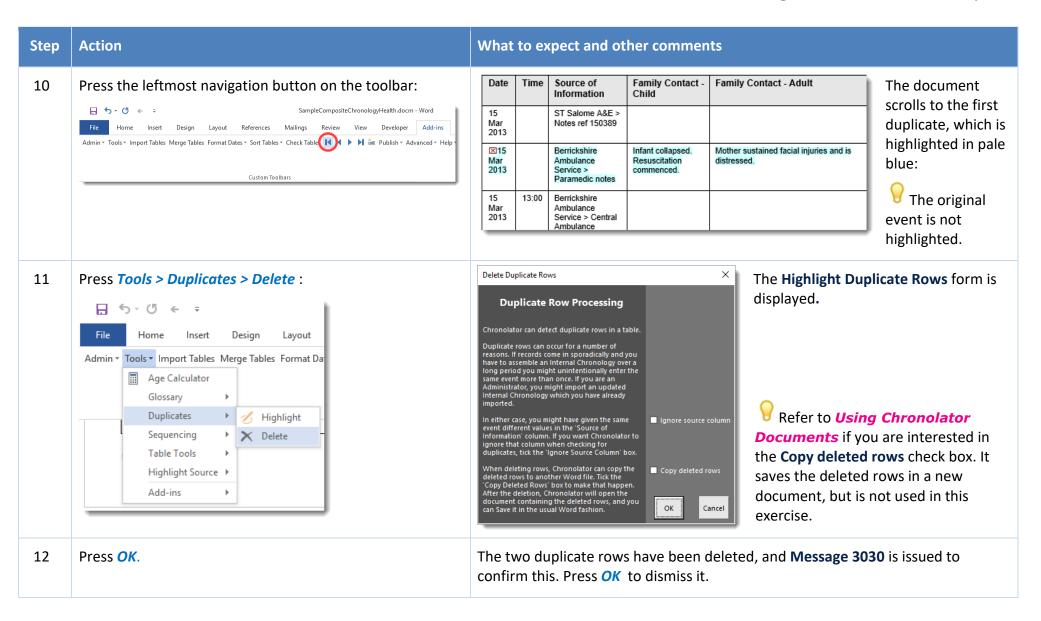

Version 3.4 Page 46 of 88

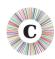

| Step | Action                                                               | What to expect and other comments |
|------|----------------------------------------------------------------------|-----------------------------------|
| 13   | Close <b>SampleCompositeChronologyHealth</b> without saving changes. |                                   |

#### In this exercise, you have seen that:

© Chronolator can detect duplicate rows in a document. These can occur if you import an updated version of a chronology into a Composite Chronology, or if you enter the same event more than once, perhaps when resuming work after a holiday.

naving detected duplicate rows, Chronolator can highlight or delete them for you.

Version 3.4 Page 47 of 88

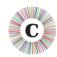

### **EXERCISE 6 - GIVING EVENTS A REFERENCE NUMBER**

You might like to give each event a Reference Number. Chronolator's Sequence column lets you do that.

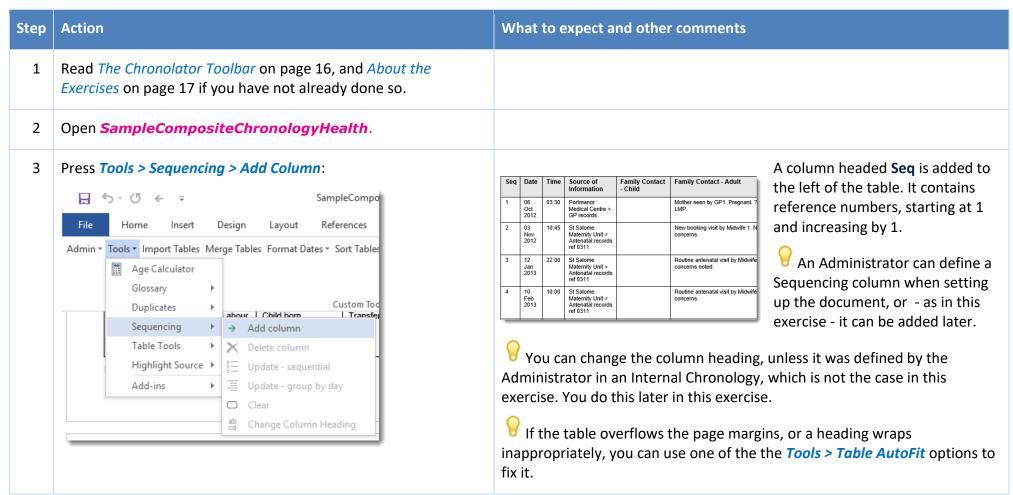

Version 3.4 Page 48 of 88

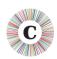

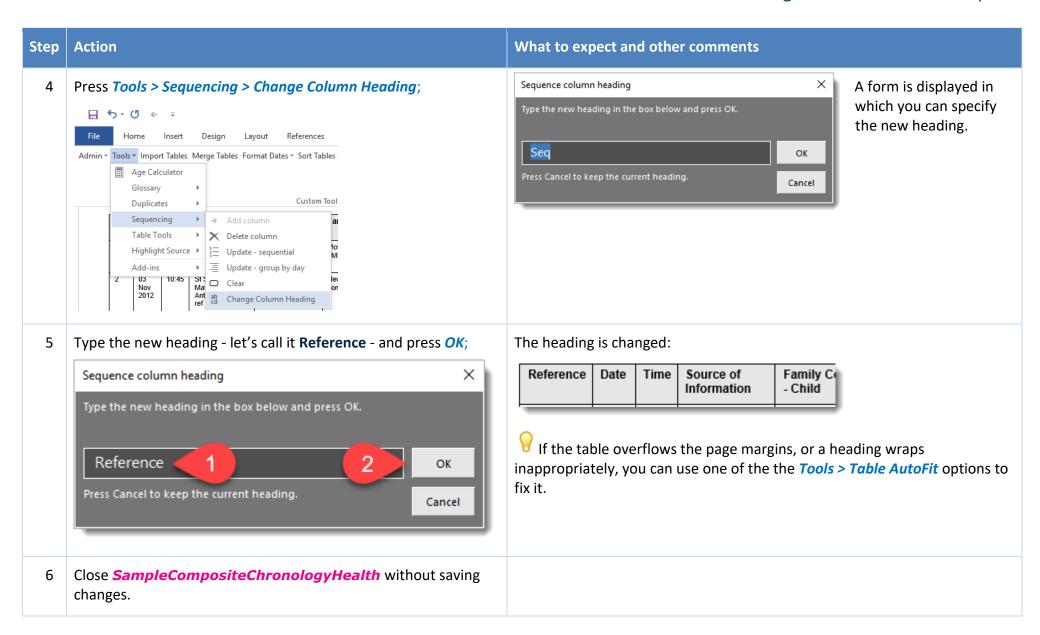

Version 3.4 Page 49 of 88

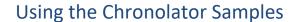

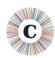

In this exercise, you have seen that:

- you can use a **Sequence** column to add reference numbers to events. The numbers can increase throughout the document, or start at 1 on each new day;
- you can add a **Sequence** column to a table which does not have one. This is the only change that Chronolator allows you to make to the column headings defined by the Case Review Administrator.

Exercise 7 - Forcing events into order on page 51 illustrates how you can use a **Sequence** column to force events into order when there is insufficient information about the time on which they occurred.

Version 3.4 Page 50 of 88

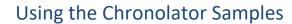

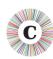

# **EXERCISE 7 - FORCING EVENTS INTO ORDER**

Sometimes you might not know at what time events happened on a particular day, but you do know their order. Chronolator's **Sequence** column lets you specify that order.

| Step | Action                                                                                                    | What to expect and other comments |                                                                               |                   |         |                                                                                                    |  |  |                                                                                         |                                                                      |
|------|----------------------------------------------------------------------------------------------------|-----------------------------------|-------------------------------------------------------------------------------|-------------------|---------|----------------------------------------------------------------------------------------------------|--|--|-----------------------------------------------------------------------------------------|----------------------------------------------------------------------|
| 1    | Read <i>The Chronolator Toolbar</i> on page 16, and <i>About the Exercises</i> on page 17 if you have not already done so.             |                                   |                                                                               |                   |         |                                                                                                    |  |  |                                                                                         |                                                                      |
| 2    | Open SampleCompositeChronologyHealth.                                                                                                  |                                   |                                                                               |                   |         |                                                                                                    |  |  |                                                                                         |                                                                      |
| 3    | Look at the events of March 15. They are obviously in the wrong order - for example, in the first one the baby has collapsed, while in | 15<br>Mar<br>2013<br>15<br>Mar    | Berrickshir<br>Ambulance<br>Service ><br>Paramedic<br>Portmanor<br>Medical Ce | Resusci<br>commer | itation | Mother sustained facial injuries and is distressed.  Ms F attended morning surgery for consultation with GP1 regarding flu- |  |  | Mother and baby<br>transferred to A/E as<br>blue call. A/E dept<br>advised to stand by. | Time not recorded  Brought SJW with her. Baby                        |
|      | the second one, the baby was well.                                                                                                    | 2013                              | > Receptionotes                                                               |                   |         | like symptoms.                                                                                                    |  |  |                                                                                         | seemed well as<br>far as he can<br>recall. Certainly<br>no injuries. |

Version 3.4 Page 51 of 88

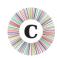

| Step | Action                                                                                                    | What to expect and other comments |                                                                                                    |                                                                                               |                                                                |                                                                                                    |                                                    |  |  |  |  |
|------|----------------------------------------------------------------------------------------------------|-----------------------------------|----------------------------------------------------------------------------------------------------|-----------------------------------------------------------------------------------------------|----------------------------------------------------------------|----------------------------------------------------------------------------------------------------|----------------------------------------------------|--|--|--|--|
| 4    | Press <i>Tools &gt; Sequencing &gt; Add Column</i> :  ☐ ⑤ · ٿ   SampleCompo                                                                                                    |                                   | A column headed <b>Seq</b> is added to the left of the table. It contains reference numbers, starting at 1 and increasing by 1 |                                                                                               |                                                                |                                                                                                    |                                                    |  |  |  |  |
|      | File Home Insert Design Layout References  Admin • Tools • Import Tables Merge Tables Format Dates • Sort Tables                                                                                                    | Seq                               | Date                                                                                                    | Time                                                                                          | Source of<br>Information                                       | Family Contact<br>- Child                                                                                                    | Family Contact - Adult                             |  |  |  |  |
|      | ☐ Age Calculator  Glossary  Duplicates  Sequencing  Add column  Custom Toc  About 1 Child hom 1 Transfer                                                                                                    | 1                                 | 06<br>Oct<br>2012                                                                                                    | 03:30                                                                                         | Portmanor<br>Medical Centre ><br>GP records                    |                                                                                                    | Mother seen by GP1. Pregnant. ?<br>LMP.            |  |  |  |  |
|      | Table Tools   Highlight Source   Add-ins   Add-ins   Ad | 2                                 | 03<br>Nov<br>2012                                                                                                    | 10:45                                                                                         | St Salome<br>Maternity Unit ><br>Antenatal records<br>ref 0311 |                                                                                                    | New booking visit by Midwife 1. N concerns.        |  |  |  |  |
|      | ab Change Column Heading                                                                                                    | 3                                 | 12<br>Jan<br>2013                                                                                                    | 22:00                                                                                         | St Salome<br>Maternity Unit ><br>Antenatal records<br>ref 0311 |                                                                                                    | Routine antenatal visit by Midwife concerns noted. |  |  |  |  |
|      |                                                                                                    | 4                                 | 10<br>Feb<br>2013                                                                                                    | 10:00                                                                                         | St Salome<br>Maternity Unit ><br>Antenatal records<br>ref 0311 |                                                                                                    | Routine antenatal visit by Midwife concerns.       |  |  |  |  |
|      |                                                                                                    |                                   |                                                                                                    |                                                                                               | or can define a s                                              |                                                                                                    | mn when setting up the document, or - as in        |  |  |  |  |
| 5    | Scroll down to the first two events of March 15: references <b>12</b> and <b>13</b> .                                                                                                    | 13                                | 15<br>Mar<br>2013<br>15<br>Mar<br>2013                                                                                         | Berricksl<br>Ambulan<br>Service :<br>Paramec<br>notes<br>Portman<br>Medical :> Recep<br>notes | ce Resuscitation commenced.                                    | Mother sustained facial injuries and is distressed.  Ms F attended morning surgery consultation with GP1 regarding flu-like symptoms. | for                                                |  |  |  |  |

Version 3.4 Page 52 of 88

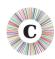

| Step | Action                                                                                                    | What to expect and other comments |                   |        |                                                              |                                                  |                                                                                      |  |  |
|------|----------------------------------------------------------------------------------------------------|-----------------------------------|-------------------|--------|--------------------------------------------------------------|--------------------------------------------------|--------------------------------------------------------------------------------------|--|--|
| 6    | Type the correct sequence numbers in the <b>Seq</b> column:                                                                                          | 13                                | 15<br>Mar<br>2013 |        | Berrickshire<br>Ambulance<br>Service ><br>Paramedic<br>notes | Infant collapsed.<br>Resuscitation<br>commenced. | Mother sustained facial injuries and is distressed.                                  |  |  |
|      |                                                                                                    | 12                                | 15<br>Mar<br>2013 |        | Portmanor<br>Medical Centre<br>> Reception<br>notes          |                                                  | Ms F attended morning surgery for consultation with GP1 regarding flu-like symptoms. |  |  |
| 7    | Press Sort Tables > Ascending:                                                                                                    | The ev                            | ents a            | ire pu | t into the co                                                | rrect order:                                     |                                                                                      |  |  |
|      | File Home Insert Design Layout References Mailings  Admin * Tools * Import Tables Merge Tables Format Dates * Sort Tables * Check Table    Ascending | 12                                | 15<br>Mar<br>2013 |        | Portmanor<br>Medical Centre<br>> Reception<br>notes          |                                                  | Ms F attended morning surgery for consultation with GP1 regarding flu-like symptoms. |  |  |
|      | ▼ Descending Custom Toolbars                                                                                                    | 13                                | 15<br>Mar<br>2013 |        | Berrickshire<br>Ambulance<br>Service ><br>Paramedic<br>notes | Infant collapsed.<br>Resuscitation<br>commenced. | Mother sustained facial injuries and is distressed.                                  |  |  |
|      | You do not always have to update sequence                                                                                                    | _                                 |                   |        | Paramedic<br>notes                                           |                                                  |                                                                                      |  |  |

You do not always have to update sequence numbers in all the events, as *Sort Tables* recognises decimal numbers. For example, suppose that you now wanted to put event **15** between events **12** and **13** (this does not make sense in terms of the story, but we will do it here just to illustrate the feature).

Version 3.4 Page 53 of 88

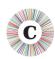

| Step | Action                                                                                                    | What to expect and other comments |                   |       |                                                                               |                                                  |                                                                                      |                                                                                    |  |  |  |
|------|----------------------------------------------------------------------------------------------------|-----------------------------------|-------------------|-------|-------------------------------------------------------------------------------|--------------------------------------------------|--------------------------------------------------------------------------------------|------------------------------------------------------------------------------------|--|--|--|
| 8    | Replace the <b>15</b> in the event with a number between 12 and 13 – <b>12.5</b> say:                             | 12                                | 15<br>Mar<br>2013 |       | Portmanor<br>Medical Centre<br>> Reception<br>notes                           |                                                  | Ms F attended morning surgery for consultation with GP1 regarding flu-like symptoms. |                                                                                    |  |  |  |
|      |                                                                                                    | 13                                | 15<br>Mar<br>2013 |       | Berrickshire<br>Ambulance<br>Service ><br>Paramedic<br>notes                  | Infant collapsed.<br>Resuscitation<br>commenced. | Mother sustained facial injuries and is distressed.                                  |                                                                                    |  |  |  |
|      |                                                                                                    | 14                                | 15<br>Mar<br>2013 |       | ST Salome A&E<br>> Notes ref<br>150389                                        |                                                  |                                                                                      |                                                                                    |  |  |  |
|      |                                                                                                    | 12.5                              | 15<br>Mar<br>2013 | 13:00 | Berrickshire<br>Ambulance<br>Service ><br>Central<br>Ambulance<br>Control log |                                                  |                                                                                      |                                                                                    |  |  |  |
|      |                                                                                                    |                                   |                   |       |                                                                               |                                                  | "                                                                                    |                                                                                    |  |  |  |
| 9    | Press Sort Tables > Ascending;  SampleCompositeChronologyBlar                                                     | 12                                | 15<br>Mar<br>2013 |       | Portmanor<br>Medical Centre<br>> Reception<br>notes                           |                                                  | Ms F attended morning surgery for consultation with GP1 regarding flu-like symptoms. | The events are put into the requested order.                                       |  |  |  |
|      | Admin Tools Inport Tables Merge Tables Format Dates Sort Tables Check Table  Ascending Descending Custom Toolbars | 12.5                              | 15<br>Mar<br>2013 | 13:00 | Berrickshire<br>Ambulance<br>Service ><br>Central<br>Ambulance<br>Control log |                                                  |                                                                                      | The decimal reference number is probably not what you want. Now that events are in |  |  |  |
|      | Custom regibers                                                                                                   | 13                                | 15<br>Mar<br>2013 |       | Berrickshire<br>Ambulance<br>Service ><br>Paramedic<br>notes                  | Infant collapsed.<br>Resuscitation<br>commenced. | Mother sustained facial injuries and is distressed.                                  | the right order, you can update the numbers.                                       |  |  |  |
|      |                                                                                                    | 14                                | 15<br>Mar<br>2013 |       | ST Salome A&E<br>> Notes ref<br>150389                                        |                                                  |                                                                                      |                                                                                    |  |  |  |

Version 3.4 Page 54 of 88

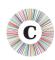

| Step | Action                                                                                                   | What to expect and other comments                                          |  |  |  |  |  |  |  |
|------|----------------------------------------------------------------------------------------------------|----------------------------------------------------------------------------|--|--|--|--|--|--|--|
| 10   | Press Tools > Sequencing > Update - sequential:  ☐ 5                                                     | eq column is updated with whole numbers:    15                             |  |  |  |  |  |  |  |
|      | Admin Tools Import Tables Merge Tables Format Dates Sort Tables  Age Calculator  Glossary                | 15 Mar 2013 Berrickshire Ambulance Service > Central Ambulance Control log |  |  |  |  |  |  |  |
|      | Duplicates ► Custom Tool  Sequencing ► → Add column  Table Tools ► ➤ Delete column                       | 15 Berrickshire Ambulance Service > Paramedic notes                        |  |  |  |  |  |  |  |
|      | Highlight Source   Add-ins   Update - sequential  Update - group by day  Clear  ab Change Column Heading | 15 ST Salome A&E Mar > Notes ref 2013 150389                               |  |  |  |  |  |  |  |
| 1    | Close SampleCompositeChronologyHealth without saving changes.                                            |                                                                            |  |  |  |  |  |  |  |

#### In this exercise, you have seen that:

- you can use a **Sequence** column to force events into the right order when Chronolator has insufficient information about when they happened.
- you can add a **Sequence** column to a table which does not have one. This is the only change that Chronolator allows you to make to the column headings defined by the Case Review Administrator.

Version 3.4 Page 55 of 88

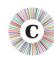

# **EXERCISE 8 - HIGHLIGHTING EVENTS ACCORDING TO THEIR AGENCY OR ORGANISATION**

Chronolator can highlight events from different agencies in a number of ways.

| Step | Action                                                                                                    | What to expect and other comments                                                                                                    |
|------|----------------------------------------------------------------------------------------------------|----------------------------------------------------------------------------------------------------|
| 1    | Read <i>The Chronolator Toolbar</i> on page 16, and <i>About the Exercises</i> on page 17 if you have not already done so. |                                                                                                    |
| 2    | Open SampleCompositeChronologyHealth.                                                                                      | This Composite Chronology contains events gathered from a number of health agencies:  Berrick New Town Clinic Berrickshire Ambulance Service Portmanor Medical Centre ST Salome A&E St Salome Community Midwives St Salome Labour Ward St Salome Maternity Unit |

Version 3.4 Page 56 of 88

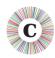

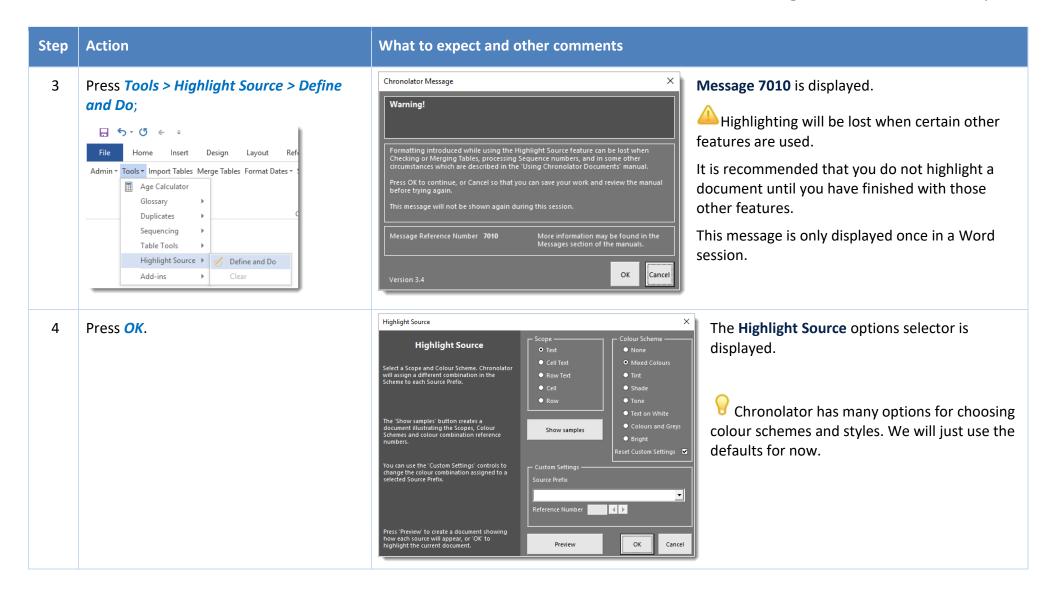

Version 3.4 Page 57 of 88

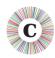

| Step | Action                                                                                                    | What to expect and other comments |                                                                 |                                                                 |                                                          |                                        |  |  |
|------|----------------------------------------------------------------------------------------------------|-----------------------------------|-----------------------------------------------------------------|-----------------------------------------------------------------|----------------------------------------------------------|----------------------------------------|--|--|
| 5    | Press <i>OK</i> :                                                                                                    | The table is highlighted:         |                                                                 |                                                                 |                                                          |                                        |  |  |
|      | Highlight Source X  Highlight Source Scope Colour Scheme Nine  • None • None • Newed Colours                                                                                                    | Date Time                         | Source of<br>Information                                        | Family Contact -<br>Child                                       | Family Contact - Adult                                   | Communication within agency            |  |  |
|      | Select a Scope and Colour Scheme, Chronolator will sosting a different combination in the Scheme to each Source Prefix.  Row   Row   Ret   Shade   Tinck   Shade   Tone    The 'Show samples' button creates a document illustrating the Scopes, Colour Schemes and Colour combination reference    Show samples   Row   Row   Show samples   Row   Row   Row    The 'Show samples'   Row   Row | 06 03:30<br>Oct<br>2012           | Portmanor<br>Medical Centre ><br>GP records                     |                                                                 | Mother seen by GP1. Pregnant. ?date of LMP.              | GP1 completes and referral to St Salom |  |  |
|      | Schemes and colour combination reference numbers.  You can use the Custom Settings' controls to change the colour combination assigned to a selected Source Pieffu.  Source Pieffu  Reference Number  Reference Number                                                                                                    | 03 10:45<br>Nov<br>2012           | St Salome<br>Maternity Unit ><br>Antenatal records<br>ref 0311  |                                                                 | New booking visit by Midwife 1. No concerns.             |                                        |  |  |
|      | Press Preview to create a document showing how each source will appear, or "OK" to highlight the current document.  Preview OK Cancel                                                                                                    | 12 22:00<br>Jan<br>2013           | St Salome<br>Maternity Unit ><br>Antenatal records<br>ref 0311  |                                                                 | Routine antenatal visit by Midwife 1. No concerns noted. |                                        |  |  |
|      |                                                                                                    | 10 10:00<br>Feb<br>2013           | St Salome<br>Maternity Unit ><br>Antenatal records<br>ref 0311  |                                                                 | Routine antenatal visit by Midwife 2. No concerns.       |                                        |  |  |
|      |                                                                                                    | 01 03:30<br>Mar<br>2013           | St Salome<br>Maternity Unit ><br>reception desk log             |                                                                 | Arrived in labour                                        |                                        |  |  |
|      |                                                                                                    | 01 10:45<br>Mar<br>2013           | St Salome Labour<br>Ward > Labour<br>ward records ref<br>010320 | New birth.<br>Paediatric<br>examination by<br>paediatrician SHO |                                                          |                                        |  |  |
| 6    | Press Tools > Highlight Source > Define and Do.                                                                                                    | The Highligh                      | <b>t Source</b> options                                         | selector is displa                                              | yed.                                                     |                                        |  |  |

Version 3.4 Page 58 of 88

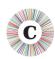

#### What to expect and other comments Action Step 7 Press the **Show samples** button: A new document Scope The Scope determines the extent of the highlighting. Each row in the following table illustrates a opens, explaining different scope, using the text 'Berrick Police >' as an example. how the Scope and Colour Scheme Scope selectors work and Text Berrick Police > New Chronolator - the Chronolator - the containing Chronology Tool Town Station > Chronology Tool Custody records swatches of the colours Chronolator Berrick Police > New Chronolator - the Chronolator - the Cell Text can use to highlight Chronology Tool Chronology Tool Town Station > Custody records the document. ОК Row Text Berrick Police > New Chronolator - the Chronolator - the Chronology Tool Chronology Tool Town Station > Custody records Cell Berrick Police > New Chronolator - the Chronolator - the Town Station > Chronology Tool Chronology Tool Custody records Berrick Police > New Chronolator - the Chronolator - the Row Chronology Tool Chronology Tool Town Station > Custody records Colour Schemes The built-in Colour Schemes provide a quick way to set the highlighting for all prefixes. You can override the scheme colour for a particular prefix by using the 'Custom Settings' controls. Use the first number in each box below to assign a highlight to a source prefix. Use the number 0 if 8 Close the new document. You can leave it open if you want and switch back to **SampleCompositeChronologyHealth** using the Windows taskbar.

Version 3.4 Page 59 of 88

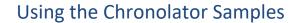

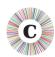

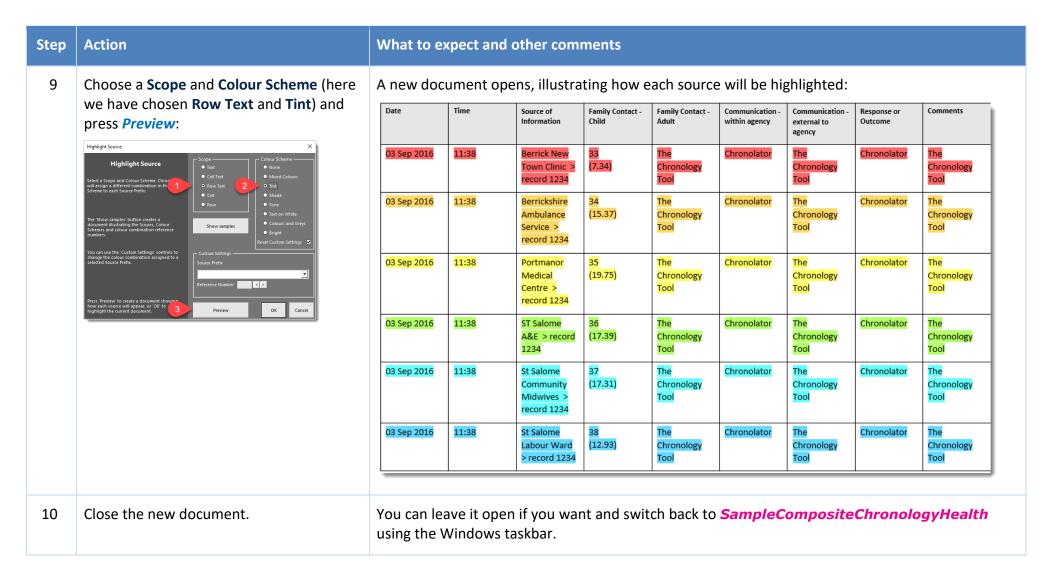

Version 3.4 Page 60 of 88

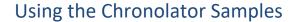

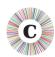

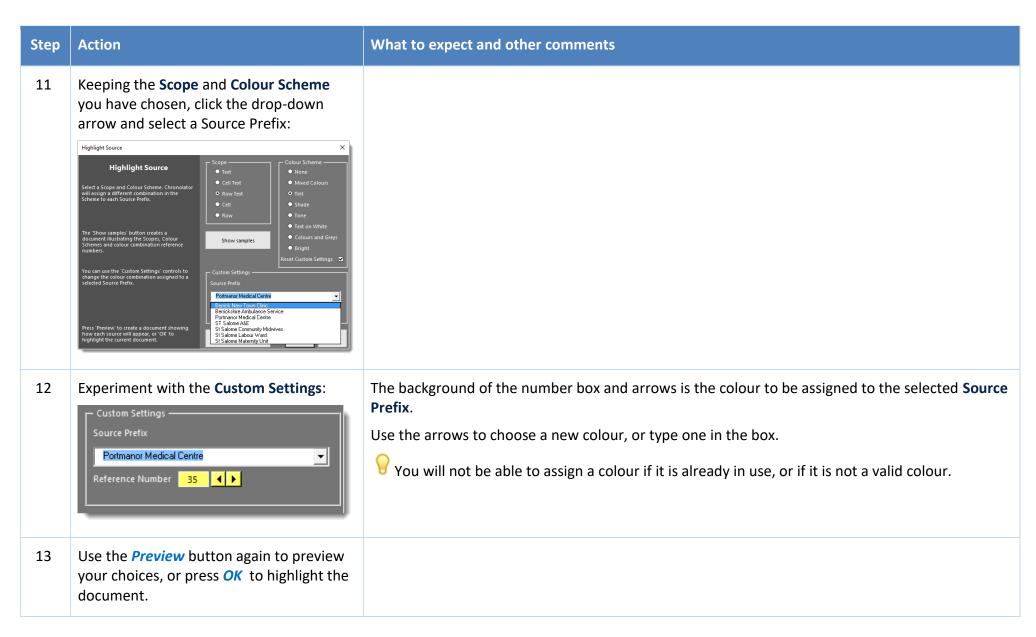

Version 3.4 Page 61 of 88

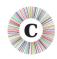

| Step | Action                                                        | What to expect and other comments |
|------|---------------------------------------------------------------|-----------------------------------|
| 14   | Close SampleCompositeChronologyHealth without saving changes. |                                   |

In this exercise, you have learned about the **Highlight Source** feature. In particular:

- you can set the extent of the highlighting by setting its **Scope**;
- © Chronolator provides a number of different Colour Schemes;
- Scope and Colour Schemes are described in more detail when you press the Show Samples button;
- you can set the colour for individual **Source Prefixes** by using **Custom Settings**;
- you can *Preview* the highlighting before applying it to the document.

Version 3.4 Page 62 of 88

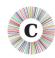

### **EXERCISE 9 - ANONYMISING AND PERSONALISING A CHRONOLOGY**

Chronolator can anonymise a document according to the entries in its Abbreviations Glossary. It can be hard for a reviewer to build up a mental picture of the people involved in a case when they are only referred to by their initials, so Chronolator allows you to switch between anonymised and personalised views.

This exercise anonymises a document by replacing definitions in the Abbreviations Glossary with their abbreviations. Sometimes you might want to anonymise a document by replacing real names with fictitious ones. You can do that with a combination of the techniques below and those in *Exercise* 10 - Updating the Abbreviations Glossary on page 70<sup>3</sup>.

| Step | Action                                                                                                    | What t                                                                      | What to expect and other comments |                                                                |       |                                            |                                                    |       |  |  |
|------|----------------------------------------------------------------------------------------------------|-----------------------------------------------------------------------------|-----------------------------------|----------------------------------------------------------------|-------|--------------------------------------------|----------------------------------------------------|-------|--|--|
| 1    | Read <i>The Chronolator Toolbar</i> on page 16, and <i>About the Exercises</i> on page 17 if you have not already done so. |                                                                             |                                   |                                                                |       |                                            |                                                    |       |  |  |
| 2    | Open SampleCompositeChronologyHealth.                                                                                      | Date Time Source of Family Contact - Family Contact - Adult Communication - |                                   |                                                                |       |                                            |                                                    |       |  |  |
|      |                                                                                                    |                                                                             |                                   | Information                                                    | Child |                                            | within agency                                      | exter |  |  |
|      |                                                                                                    | 06<br>Oct<br>2012                                                           | 03:30                             | Portmanor<br>Medical Centre ><br>GP records                    |       | Mother seen b GP1 Pregnant. ?date of LMP.  | GP1 ompletes ante-natal<br>reserral to St Salome's | П     |  |  |
|      |                                                                                                    | 03<br>Nov<br>2012                                                           | 10:45                             | St Salome<br>Maternity Unit ><br>Antenatal records<br>ref 0311 |       | New booking visit b Midwife 1. No concerns |                                                    | П     |  |  |

Version 3.4 Page 63 of 88

<sup>&</sup>lt;sup>3</sup> Firstly, anonymise the document as described in this exercise; then change the definitions for an abbreviation in the Glossary; finally, personalise the document as described here.

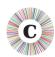

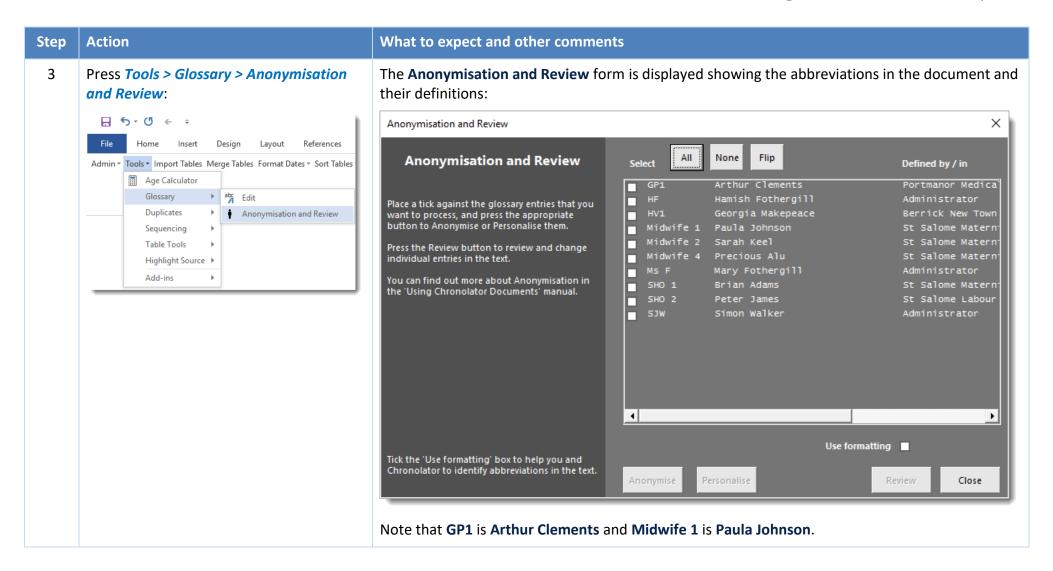

Version 3.4 Page 64 of 88

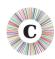

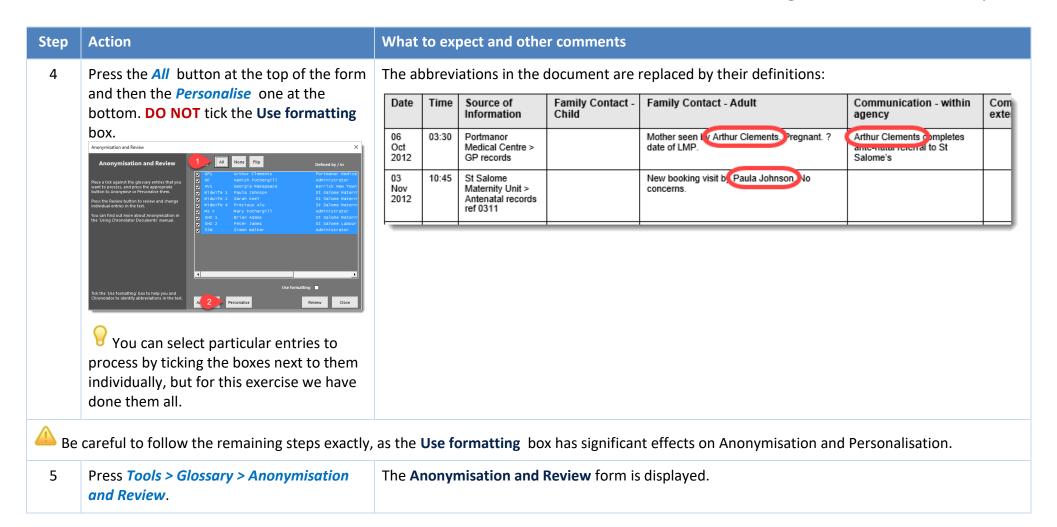

Version 3.4 Page 65 of 88

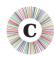

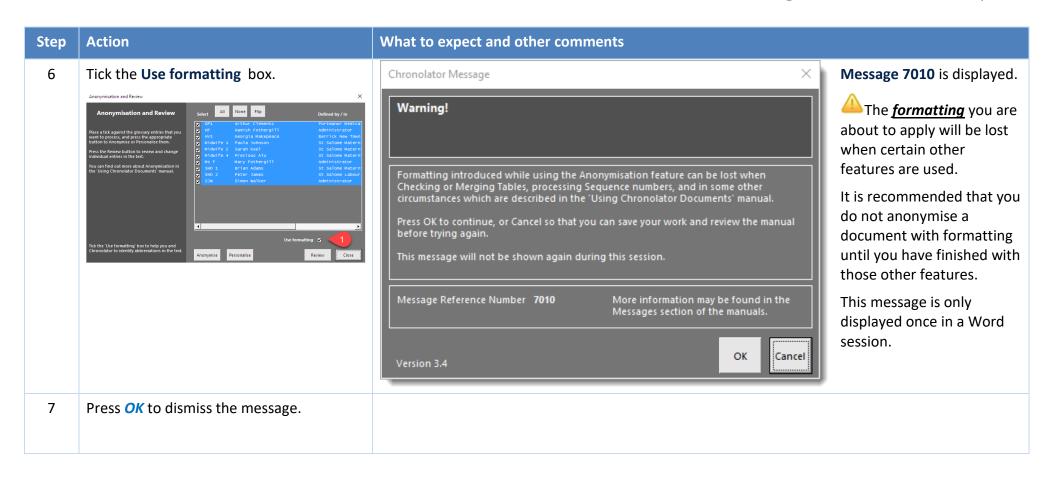

Version 3.4 Page 66 of 88

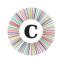

| Step | Action                                                                                                    | What to expect and other comments                                                                                                    |  |  |  |  |  |  |
|------|----------------------------------------------------------------------------------------------------|----------------------------------------------------------------------------------------------------|--|--|--|--|--|--|
| 8    | Press Anonymise.  Anonymisation and Review ×                                                                                                    | The definitions in the document are replaced by their abbreviations, which are <b>Bold, Italic, and Underlined</b> :                                                                                |  |  |  |  |  |  |
|      | Anonymisation and Review  Select All None Fip Defined by / in  Select All None Fip Defined by / in  Select All None Fip De | Date         Time         Source of Information         Family Contact - Family Contact - Family Contact - Adult agency         Communication - within agency         Communication - within agency |  |  |  |  |  |  |
|      | Press the Revel button to review and change individual entires in the test.  You can find out more about Anonymisation in the Using Chronolator Document's manual.  You find out more about Anonymisation in the Using Chronolator Document's manual.  You is a Train Adams. St. Sallone Materin Shot 2 Peter James. St. Sallone Materin Shot 2 Peter James.  You will be supported to the Shot Shot Shot Shot Shot Shot Shot Shot                                                                                                    | 06 03:30 Portmanor Medical Centre > GP records Mother seen b GP1. Pregnant. ?date of LMP. GP1 ompletes ante-natal control of St Salome's                                                            |  |  |  |  |  |  |
|      |                                                                                                    | 03 Nov 2012 St Salome Maternity Unit > Antenatal records ref 0311 New booking visit by Midwife 1. lo concerns.                                                                                      |  |  |  |  |  |  |
|      | Tick the "Use formatting" box to help you and Chromolator to identify abbreviations in the Ananymise Personalise Review Close                                                                                                    | Formatting abbreviations like this makes them stand out in the document.  It can also be used to selectively process abbreviations, as we will see in the next few steps.                           |  |  |  |  |  |  |
| 9    | Press Tools > Glossary > Anonymisation and Review.                                                                                                    | The <b>Anonymisation and Review</b> form is displayed.                                                                                                    |  |  |  |  |  |  |
| 10   | Don't change anything. Press the <i>Personalise</i> button.                                                                                                    | The document is personalised.                                                                                                    |  |  |  |  |  |  |
| 11   | Press Tools > Glossary > Anonymisation and Review.                                                                                                    | The Anonymisation and Review form is displayed.                                                                                                    |  |  |  |  |  |  |
| 12   | Un-tick the <b>Use formatting</b> box. Press the <b>Anonymise</b> button.                                                                                                    | The document is anonymised without any formatting being applied.                                                                                                    |  |  |  |  |  |  |
| 13   | Press Tools > Glossary > Anonymisation and Review.                                                                                                    | The Anonymisation and Review form is displayed.                                                                                                    |  |  |  |  |  |  |

Version 3.4 Page 67 of 88

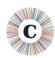

| Step | Action                                                                       | What to expect and other comments                                                                                                    |                                                                                                    |  |
|------|------------------------------------------------------------------------------|----------------------------------------------------------------------------------------------------|----------------------------------------------------------------------------------------------------|--|
| 14   | Tick the <b>Use formatting</b> box Press the <i>Personalise</i> button.      | Chronolator Message X                                                                                                    | Message 7033 is                                                                                                    |  |
|      |                                                                              | Nothing to personalise                                                                                                    | displayed.                                                                                                    |  |
|      |                                                                              | The selected abbreviations are not used in the text with the specified formatting.                                                                              | Because there are no abbreviations in the document which are <i>Bold</i> , <i>Italic</i> , <i>and Underlined</i> , no changes are made. |  |
|      |                                                                              | Message Reference Number 7033  More information may be found in the Messages section of the manuals.  Version 3.4                                               |                                                                                                    |  |
| 15   | Press <i>OK</i> .                                                            | No changes have been made to the document.                                                                                                    |                                                                                                    |  |
| 16   | Press Tools > Glossary > Anonymisation and Review.                           | The <b>Anonymisation and Review</b> form is displayed.                                                                                                    |                                                                                                    |  |
| 17   | Experiment with different combinations of the buttons and boxes on the form. | To see the results, close the form with the <i>Close</i> button in the botton want to re-open it, press <i>Tools &gt; Glossary &gt; Anonymisation and Revie</i> |                                                                                                    |  |
| 18   | Close SampleCompositeChronologyHealth without saving changes.                |                                                                                                    |                                                                                                    |  |

Version 3.4 Page 68 of 88

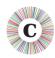

This exercise has introduced you to the Anonymisation and Personalisation feature. Using the different buttons and boxes you can produce a document where some abbreviations are *formatted* and some are not, making some participate in Personalisation and some not.

Don't forget that all this work could be lost next time you use the *Check Tables* button (and some others), so only do it if you have completed your work with them.

Remember also that the more complex the work you do, the harder it might be to recreate it if needed, and the harder it might be for someone else to understand the results. Keep it simple!

Version 3.4 Page 69 of 88

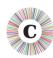

### **EXERCISE 10 - UPDATING THE ABBREVIATIONS GLOSSARY**

Agencies can add their own entries to the Abbreviations Glossary. It is possible that two agencies might add similar entries (for example, **AD/Alan Daniels** and **AD/Adam Donoghue**). Chronolator always keeps track of where an abbreviation has been defined, but if you want to use the Anonymisation feature all abbreviations and definitions must be unique.

You can use the *Tools > Glossary > Edit* tool to change a user-defined Glossary entry. Chronolator updates the glossary and makes any required changes in the document.

| Step | Action                                                                                                    | What to expect and other comments |            |                                                                       |                                            |                                                                     |                                                                                       |     |  |
|------|----------------------------------------------------------------------------------------------------|-----------------------------------|------------|-----------------------------------------------------------------------|--------------------------------------------|---------------------------------------------------------------------|---------------------------------------------------------------------------------------|-----|--|
| 1    | Read <i>The Chronolator Toolbar</i> on page 16, and <i>About the Exercises</i> on page 17 if you have not already done so.             |                                   |            |                                                                       |                                            |                                                                     |                                                                                       |     |  |
| 2    | Open SampleCompositeChronologyHealth.                                                                                                  |                                   |            |                                                                       |                                            |                                                                     |                                                                                       |     |  |
| 3    | Type <b>Arthur Clements</b> in the <b>Family Contact</b> - <b>Child</b> column in the first event so that it is as shown to the right. | 06<br>Oct<br>2012                 | Time 03:30 | Source of<br>Information  Portmanor<br>Medical Centre ><br>GP records | Family Contact -<br>Child  Arthur Clements | Family Contact - Adult  Mother seen by GP1. Pregnant. ?date of LMP. | Communication -<br>within agency  GP1 completes ante-natal<br>referral to St Salome's | Con |  |

Version 3.4 Page 70 of 88

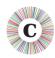

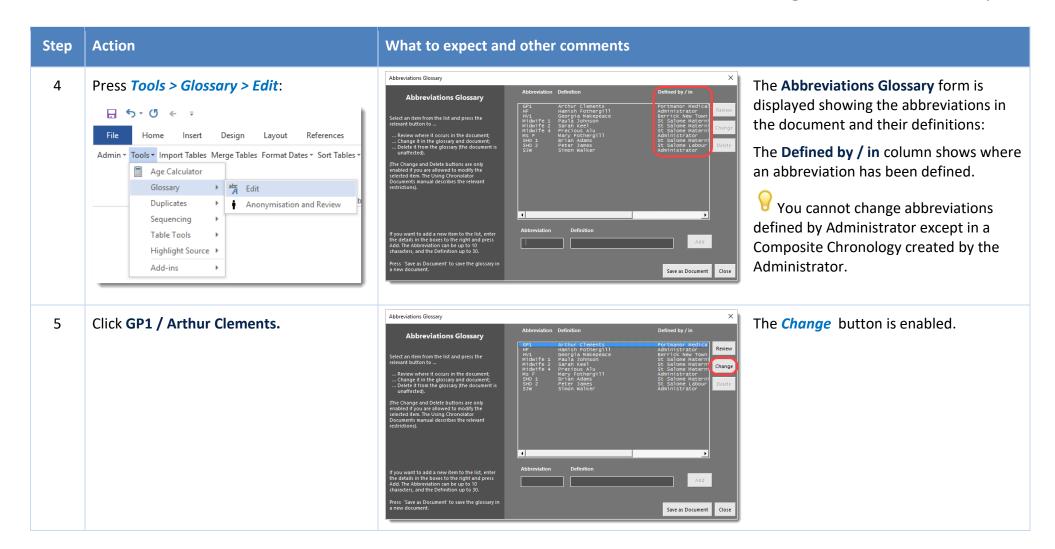

Version 3.4 Page 71 of 88

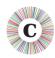

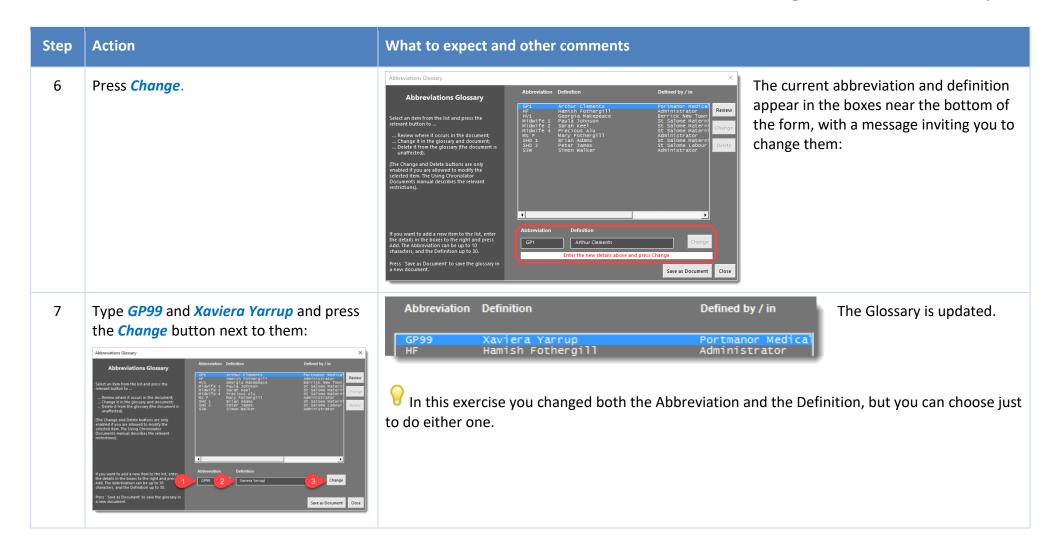

Version 3.4 Page 72 of 88

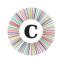

| Step | Action                                                                                                    | What                                                           | What to expect and other comments |                                                              |                                           |                                                                                                    |                                                                                  |         |  |  |
|------|----------------------------------------------------------------------------------------------------|----------------------------------------------------------------|-----------------------------------|--------------------------------------------------------------|-------------------------------------------|----------------------------------------------------------------------------------------------------|----------------------------------------------------------------------------------|---------|--|--|
| 8    | Use the horizontal scroll bar at the bottom of the list to scroll it to the right.  Abbreviations Glossary  Abbreviations Glossary  Abbreviations Glossary  Abbreviations Glossary  Abbreviation Definition  Defined by / In  Defined by / In  Defin | Portmanor Medical Centre > (was GP1 - Arthur Clements) find it |                                   |                                                              |                                           | there, so you can alw<br>find it in the docume<br>which it was first defi<br>not to publish it with | -                                                                                |         |  |  |
| 9    | Press the <i>Close</i> button in the bottom right hand corner of the form.                                                                                                    | Date  06 Oct 2012                                              | Time<br>03:30                     | Source of Information  Portmanor Medical Centre > GP records | Family Contact -<br>Child  Xaviera Yarrup | Family Contact - Adult  Mother seen by GP99. Pregnant. ?date of LMP.                                | Communication - within agency  GP99 completes ante-natal referral to St Salome's | Comexte |  |  |
| 10   | Close SampleCompositeChronologyHealth without saving changes.                                                                                                    |                                                                |                                   |                                                              |                                           |                                                                                                    |                                                                                  |         |  |  |

In this exercise, you have learned:

- how to update the Abbreviations Glossary;
- that Chronolator updates the document text to match your changes.

Version 3.4 Page 73 of 88

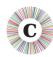

In this exercise we changed the abbreviations in a Composite Chronology. However, it is worth checking before you import a document whether it contains any abbreviations that are the same as those in the Composite Chronology. If so, consider changing them before the import. The end result in the Composite Chronology will be the same, but you might think that the additional consistency between it and the imported document is worthwhile.

Exercise 11 - Navigating a document and extracting events using the Abbreviations Glossary on page 75 illustrates how you can browse a document using the **Abbreviations Glossary** and produce a summary document containing only the events pertaining to selected glossary entries.

Version 3.4 Page 74 of 88

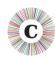

# EXERCISE 11 - NAVIGATING A DOCUMENT AND EXTRACTING EVENTS USING THE ABBREVIATIONS GLOSSARY

When your chronology contains an Abbreviations Glossary, you can quickly navigate between individual glossary entries in the document. You can also produce extracts containing just the events pertaining to those entries.

If you are interested in just one abbreviation, you can use the *Tools > Glossary > Edit* tool. In the following exercise, we use *Tools > Glossary > Anonymisation and Review*, as it lets us process more than one abbreviation at a time.

| Step | Action                                                                                                    | What to expect and other comments |
|------|----------------------------------------------------------------------------------------------------|-----------------------------------|
| 1    | Read <i>The Chronolator Toolbar</i> on page 16, and <i>About the Exercises</i> on page 17 if you have not already done so. |                                   |
| 2    | Open SampleCompositeChronologyHealth.                                                                                      |                                   |

Version 3.4 Page 75 of 88

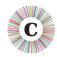

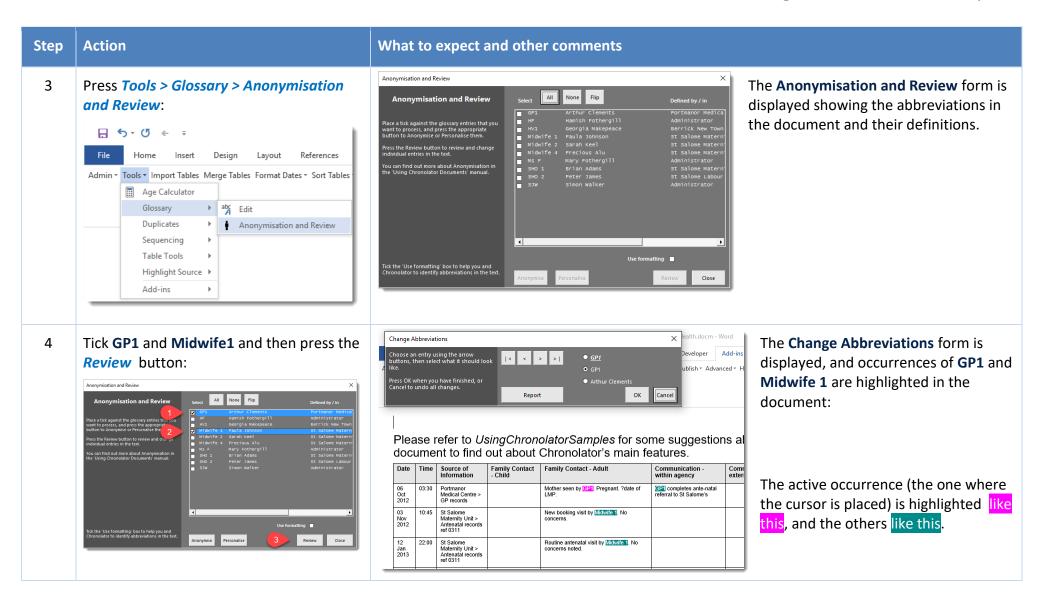

Version 3.4 Page 76 of 88

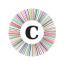

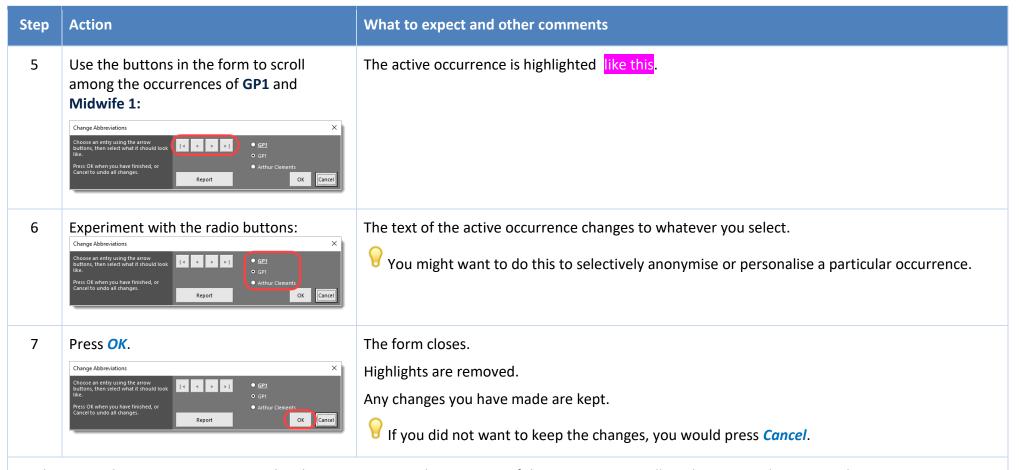

You have seen how to navigate among the glossary entries. In the next part of this exercise, you will see how to produce a new document containing just the events pertaining to those entries.

Version 3.4 Page 77 of 88

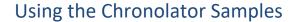

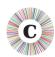

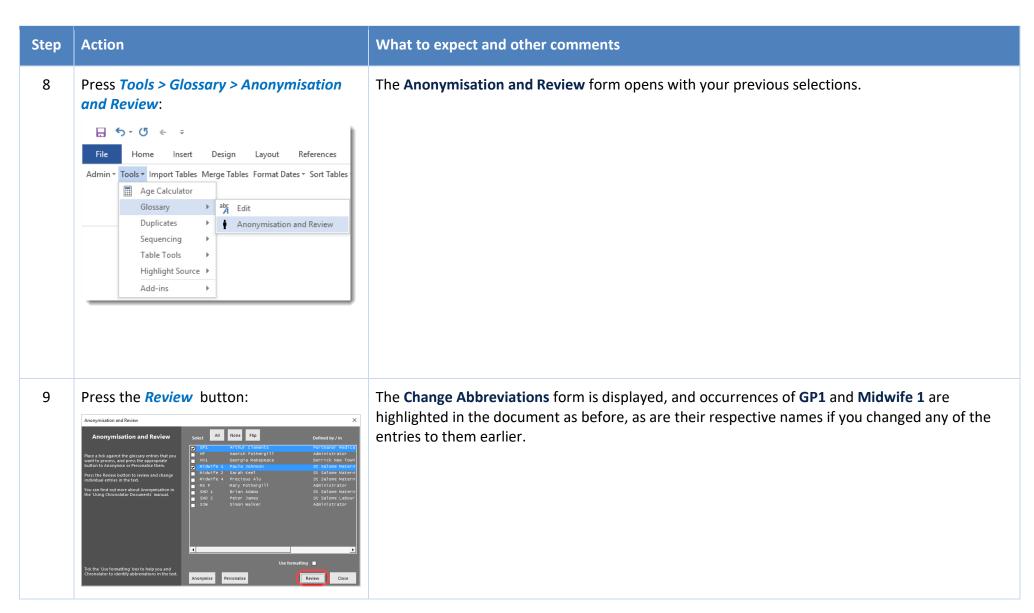

Version 3.4 Page 78 of 88

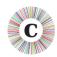

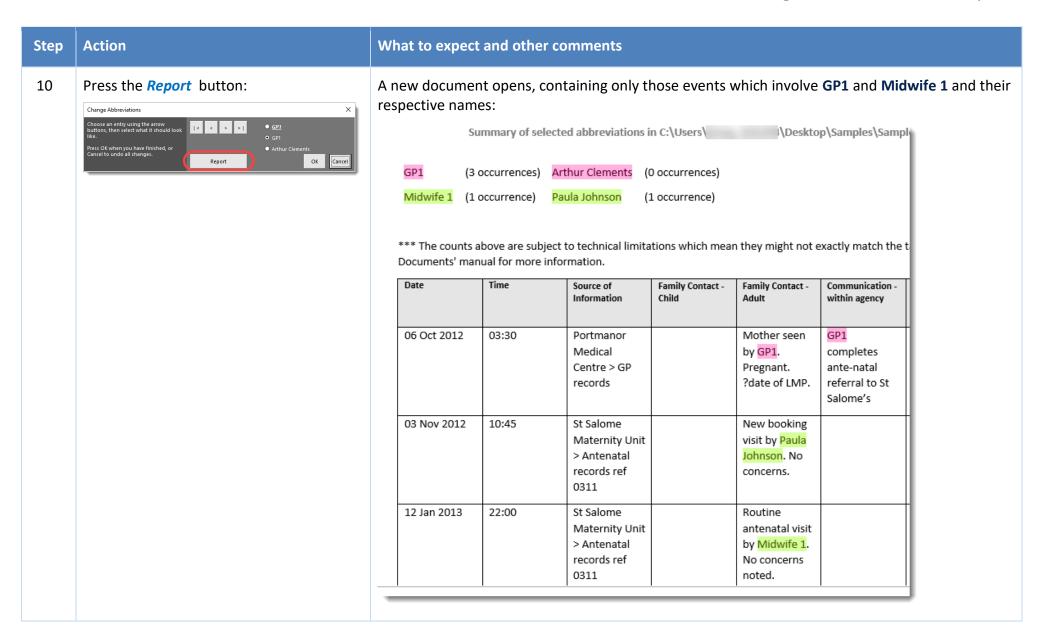

Version 3.4 Page 79 of 88

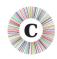

| Step | Action                                                                                | What to expect and other comments |
|------|---------------------------------------------------------------------------------------|-----------------------------------|
| 11   | Close the new document and<br>SampleCompositeChronologyHealth without saving changes. |                                   |

In this exercise, you have learned:

- how you can use the entries in the **Abbreviations Glossary** to navigate the document;
- how to produce a report about selected entries.

Exercise 10 - Updating the Abbreviations Glossary on page 70 illustrates how you can change entries in the **Abbreviations Glossary** and any associated text in the document.

Version 3.4 Page 80 of 88

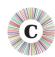

#### **EXERCISE 12 - MAKING A NARRATIVE VERSION OF THE CHRONOLOGY TABLE**

Although tables are a good way to put a chronology together, they can be unwieldy to read, particularly when a single event has a lot of text in one column that spans several pages.

Chronolator can convert a chronology table to a number of narrative formats, some of which include the time that has elapsed since the start of the chronology.

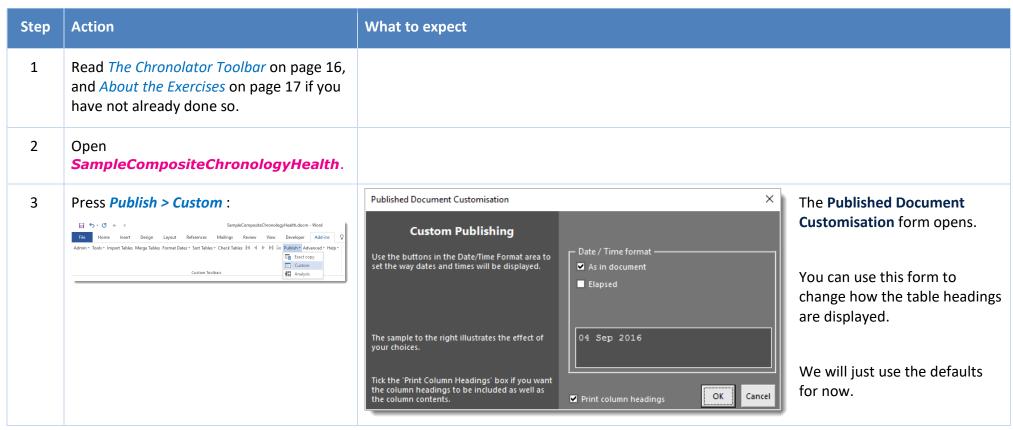

Version 3.4 Page 81 of 88

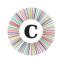

| Step | Action                                   | What                                         | What to expect                                                                                                    |                                                                                                    |                     |                                                                                                    |  |  |  |  |
|------|------------------------------------------|----------------------------------------------|----------------------------------------------------------------------------------------------------|----------------------------------------------------------------------------------------------------|---------------------|----------------------------------------------------------------------------------------------------|--|--|--|--|
| 4    | Press <i>OK</i> .                        |                                              | A new document is produced containing a narrative version of the chronology table. The standard Word <b>Save As</b> dialog is displayed. |                                                                                                    |                     |                                                                                                    |  |  |  |  |
| 5    | Save the document in a convenient place. |                                              |                                                                                                    |                                                                                                    |                     |                                                                                                    |  |  |  |  |
| 6    | Look at the way the first event appears: | In the O6 Oct Portm Family Mothe Comm GP1 co | ontar seen unicar mpleto                                                                                                    | Portmanor Medical Centre > GP records  Prative:  2 03:30  Medical Centre act - Adult by GP1. Pregnation - within again to the second second se | eferral to St Salor | Gommunication - within agency within agency |  |  |  |  |
| 7    | Close the narrative document.            | In the                                       | e ne                                                                                                    | xt few ste                                                                                                    | ps we sha           | see how to customise these headings.                                                                                                    |  |  |  |  |

Version 3.4 Page 82 of 88

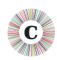

| Step                                                                                                    | Action                                                    | What to expect                                                                                                    |
|----------------------------------------------------------------------------------------------------|-----------------------------------------------------------|----------------------------------------------------------------------------------------------------|
| Switch back to  SampleCompositeChronologyHealth and press Publish > Custom.  Un-tick the Print Column Headings box:  Published Document Customisation  Custom Publishing  Use the buttons in the Date/Time Format area to set the way dates and times will be displayed.  The sample to the right illustrates the effect of your choices.  Tick the 'Print Column Headings' box if you want the column headings' to be included as well as the column contents.  Press OK. |                                                           | A new document is produced containing a narrative version of the chronology table. The standard Word Save As dialog is displayed.                                                                                                    |
| 9                                                                                                    | Save the document in a convenient place.                  | Overwrite the earlier narrative document if you want to.                                                                                                    |
| 10                                                                                                    | Look at the way the first event appears in the narrative: | O6 Oct 2012 03:30  Portmanor Medical Centre > GP records Mother seen by GP1. Pregnant. ?date of LMP. GP1 completes ante-natal referral to St Salome's Slightly late notification but no concerns  The Date and Time and Source of Information headings remain, but the other ones are omitted. This results in a shorter document. |
| 11                                                                                                    | Close the narrative document.                             |                                                                                                    |

Version 3.4 Page 83 of 88

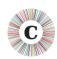

| Step | Action                                                                                                    | What to expect                                                                                                    |
|------|----------------------------------------------------------------------------------------------------|----------------------------------------------------------------------------------------------------|
| 12   | Switch back to<br><b>SampleCompositeChronologyHealth</b> and press <b>Publish</b> > <b>Custom</b> .                                                                                                    | A new document is produced containing a narrative version of the chronology table. The standard Word <b>Save As</b> dialog is displayed. |
|      | Set the form as follows:                                                                                                    |                                                                                                    |
|      | Tick As in document;  Tick Elapsed; Select Partial; Tick Print Column Headings.  Published Document Customisation  Custom Publishing  Use the buttons in the Date/Time Format area to set the way dates and times will be displayed.  The sample to the right illustrates the effect of your choices.  Tick the 'Pint Column Headings' box if you want the column headings to be included as well as the column contents.  Press OK. |                                                                                                    |
| 13   | Save the document in a convenient place.                                                                                                    | Overwrite the earlier narrative document if you want to.                                                                                 |

Version 3.4 Page 84 of 88

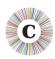

| Step | Action                               | Wha                                                                                                    | What to expect |                                                                                                    |                           |                                                                                           |                                                                                                    |                                                                                                    |                                                               |                             |                                                  |
|------|--------------------------------------|----------------------------------------------------------------------------------------------------|----------------|----------------------------------------------------------------------------------------------------|---------------------------|-------------------------------------------------------------------------------------------|----------------------------------------------------------------------------------------------------|----------------------------------------------------------------------------------------------------|---------------------------------------------------------------|-----------------------------|--------------------------------------------------|
| 14   | Look at the way the first two events | In the original chronology table:                                                                                                    |                |                                                                                                    |                           |                                                                                           |                                                                                                    |                                                                                                    |                                                               |                             |                                                  |
|      | appear:                              |                                                                                                    | Time           | Source of<br>Information                                                                                        | Family Contact -<br>Child | Family Contact - Adult                                                                    |                                                                                                    | Communication - within agency                                                                                                    | Communication - external to agency                            | Response or<br>Outcome      | Comments                                         |
|      |                                      | 06<br>Oct<br>2012                                                                                                    | 03:30          | D Portmanor<br>Medical Centre ><br>GP records  5 St Salome<br>Maternity Unit ><br>Antenatal records<br>ref 0311 |                           | Mother seen by GP1. Pregnant. ?date of LMP.  New booking visit by Midwife 1. No concerns. |                                                                                                    | referral to St Salome's                                                                                                    |                                                               | Further appointments booked | Slightly late<br>notification but no<br>concerns |
|      |                                      | 03<br>Nov<br>2012                                                                                                    |                |                                                                                                    |                           |                                                                                           |                                                                                                    |                                                                                                    |                                                               |                             |                                                  |
|      |                                      | Portmanor Medical Centre > GP records  Family Contact - Adult  Mother seen by GP1. Pregnant. ?date of LMP.  Communication - within agency GP1 completes ante-natal referral to St Salome's  Comments  Slightly late notification but no concerns  03 Nov 2012 10:45 (Day 29 10:45)  St Salome Maternity Unit > Antenatal records ref 0311  Family Contact - Adult  New booking visit by Midwife 1. No concerns.  Response or Outcome  Further appointments booked |                |                                                                                                    |                           | of each                                                                                   | g Elapsed has<br>th event include<br>een since the s<br>nere are two for<br>all (used here) of<br>since the first<br>ened. | de informationstart of the control or the control or the control or the control or the control or the control or the control of the control or the control or the control o | on about ho<br>hronology.<br>he <b>Elapsed</b> o<br>many days | w long it ption.            |                                                  |
| 15   | Close the narrative document.        |                                                                                                    |                |                                                                                                    |                           |                                                                                           |                                                                                                    |                                                                                                    |                                                               |                             |                                                  |

Version 3.4 Page 85 of 88

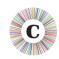

| Step | Action                                                                                                    | What to expect                                                                                                    |
|------|----------------------------------------------------------------------------------------------------|----------------------------------------------------------------------------------------------------|
| 16   | Switch back to  SampleCompositeChronologyHealth and press Publish > Custom.  Set the form as follows:  Tick As in document; Tick Elapsed; Select Full; Tick Print Column Headings. | Notice that as you choose different options, their effect is illustrated in the box underneath them:  Date / Time format  As in document  Elapsed  Partial (Elapsed days but actual time)  Full (Elapsed days and time)  04 Sep 2016 (2 Months, 4 days, 1 hour, 55 minutes) |
| 17   | Press <i>OK</i> .                                                                                                    | A new document is produced containing a narrative version of the chronology table. The standard Word <b>Save As</b> dialog is displayed.                                                                                                    |
| 18   | Save the document in a convenient place.                                                                                                    | Overwrite the earlier narrative document if you want to.                                                                                                    |

Version 3.4 Page 86 of 88

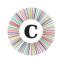

| Step | Action                                                        | What to expect                                                                                                    |                                                                                                    |  |  |  |  |  |
|------|---------------------------------------------------------------|----------------------------------------------------------------------------------------------------|----------------------------------------------------------------------------------------------------|--|--|--|--|--|
| 19   | Look at the way the first two events appear in the narrative: | 06 Oct 2012 03:30 (Start of Chronology) Portmanor Medical Centre > GP records Family Contact - Adult Mother seen by GP1. Pregnant. ?date of LMP. Communication - within agency GP1 completes ante-natal referral to St Salome's Comments Slightly late notification but no concerns  03 Nov 2012 10:45 (28 days, 7 hours, 15 minutes) St Salome Maternity Unit > Antenatal records ref 0311 Family Contact - Adult New booking visit by Midwife 1. No concerns. Response or Outcome Further appointments booked | The <b>Elapsed Full</b> option displays exactly how long it has been since the first event instead of the time it happened. |  |  |  |  |  |
| 20   | Close SampleCompositeChronologyHealth without saving changes. |                                                                                                    |                                                                                                    |  |  |  |  |  |

#### In this exercise, you have seen that:

- oyou can translate a tabular chronology into a variety of narrative formats, which can be easier to read and often take fewer pages;
- some formats include information about the interval between the start of the chronology and each event;
- the narrative is produced in a separate document, leaving your original chronology unchanged.

Version 3.4 Page 87 of 88

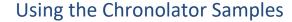

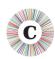

### 5 CONCLUSION

The exercises above have illustrated the major features of Chronolator. Working through them should make you confident in using it for your own reviews. Detailed information about the tools available on the Chronolator toolbar in a chronology document can be found in *Using Chronolator Documents*, which also includes some information about working with Word tables in general for those who are unfamiliar with them.

The sample tables in the exercises all use the same columns and headings. Please note that Chronolator allows the Case Review Administrator to decide what columns are used in any particular review. How this is done is described in **Setting Up Chronolator Documents**.

Visit the Chronolator web site www.chronolator.co.uk to see:

- video demonstrations;
- FAQs about:
  - installing Chronolator, and what are its pre-requisites (pretty much just Microsoft Word);
  - general usage;
  - known problems;
- information about how to get a licence;
- information about how to report problems.

The web site also has links from which you can download:

- a complete working version of Chronolator;
- the Sample documents used in the above exercises;
- the Chronolator Challenge, illustrating the speed with which Chronolator can merge and format chronology tables;
- the Chronolator documentation, including that for historical versions.

Version 3.4 Page 88 of 88